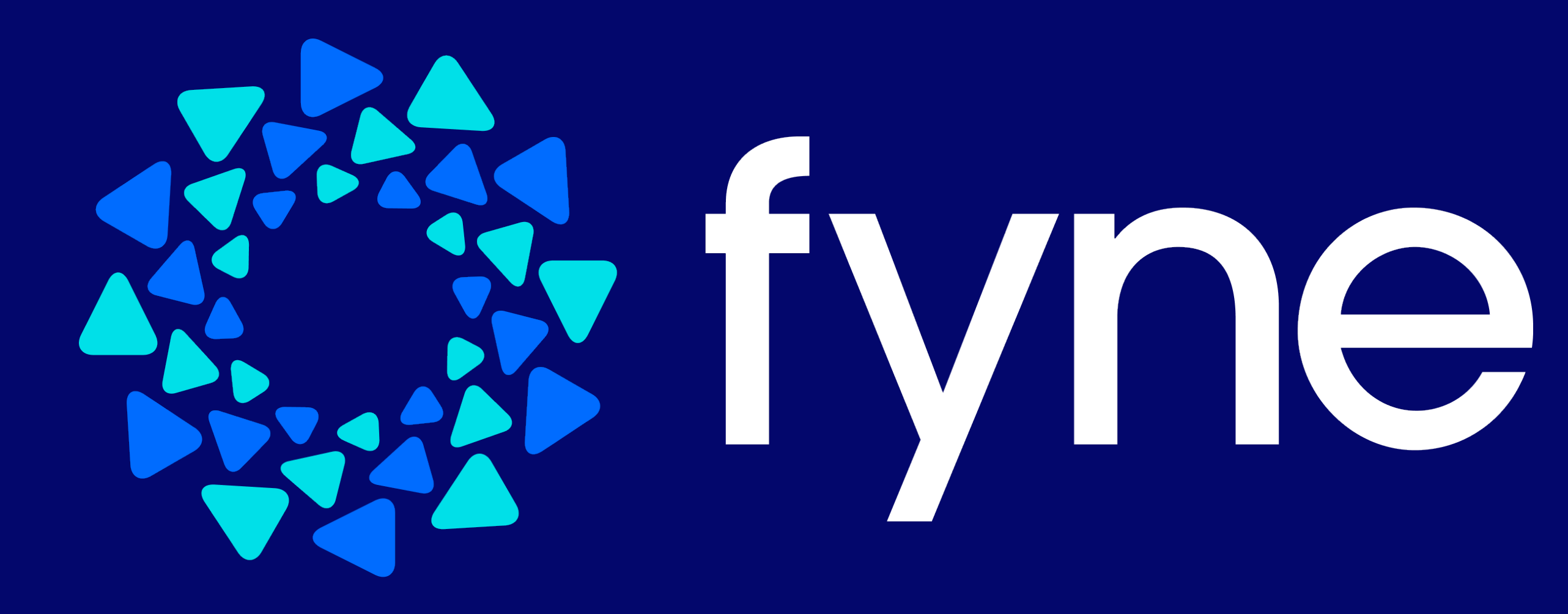

# **How Go Taught Me to Love Building Apps Again**

Andrew Williams - GoLab 20th November 2023

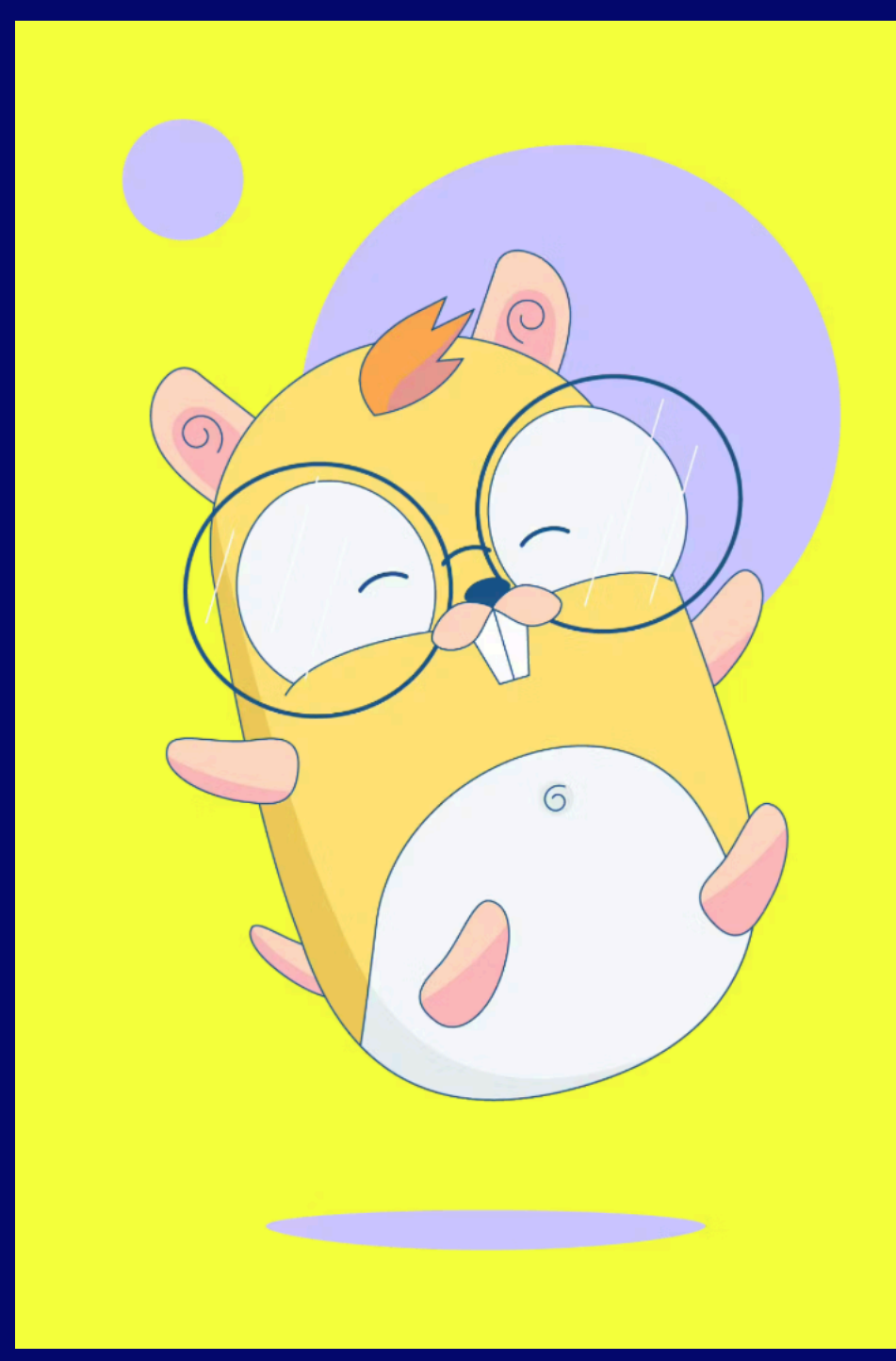

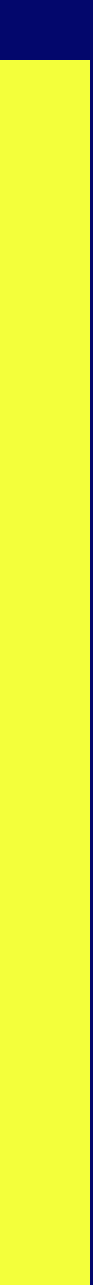

#### **About Me**

• Software Engineer, Author, Tech Leader and Open Source advocate • Core developer on Maven, Enlightenment, EFL • Founder of the Fyne project and Go developer since 2018 CEO Fyne Labs

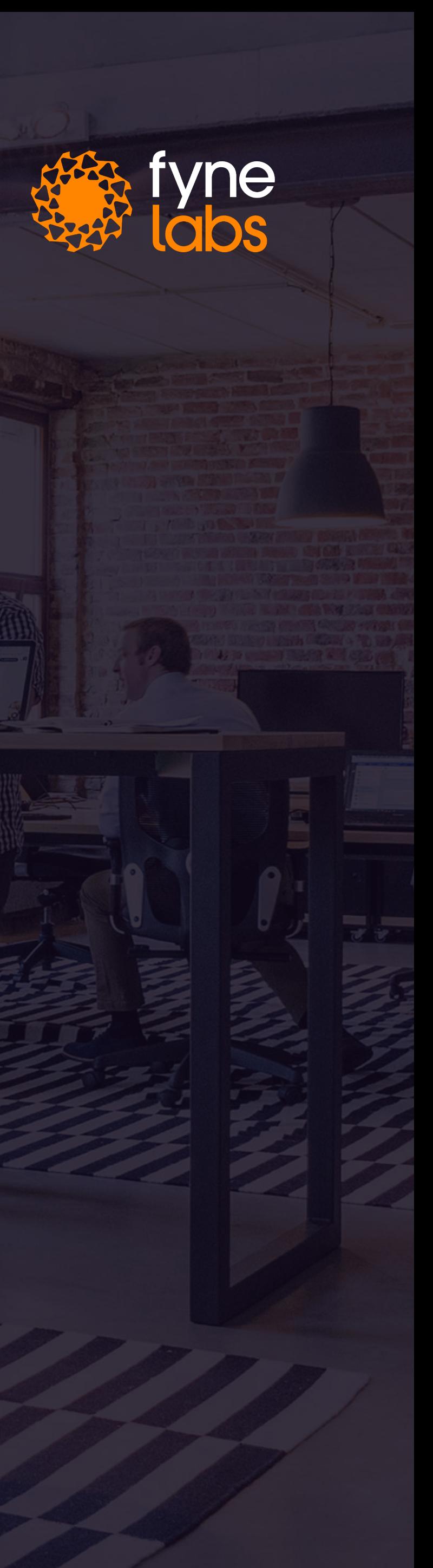

- 
- 

#### **About Me**

 $: A$ 

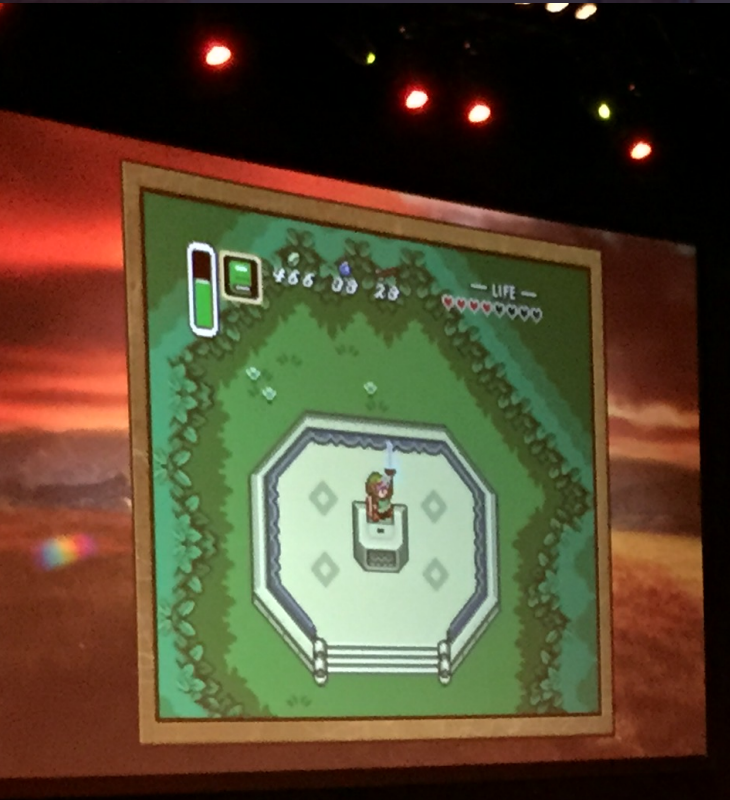

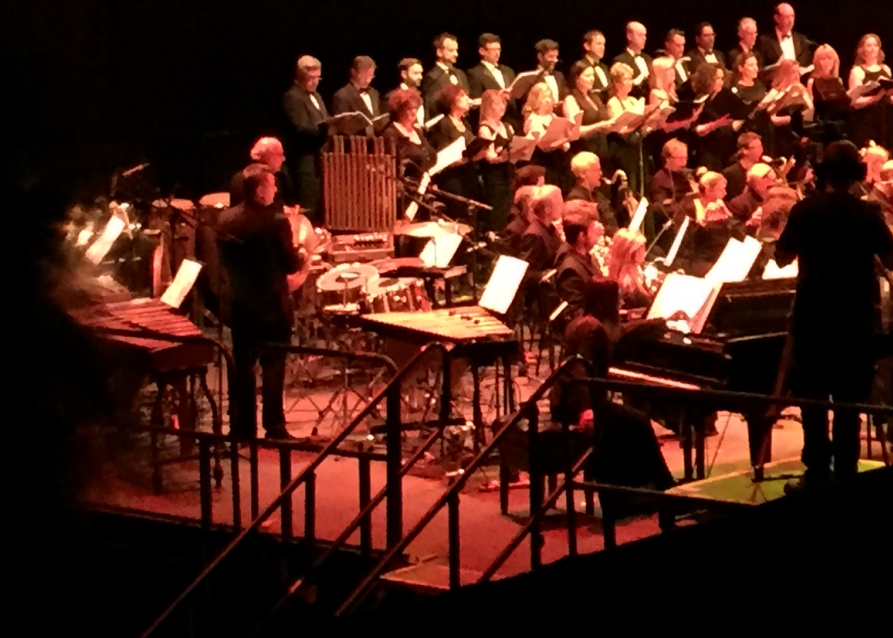

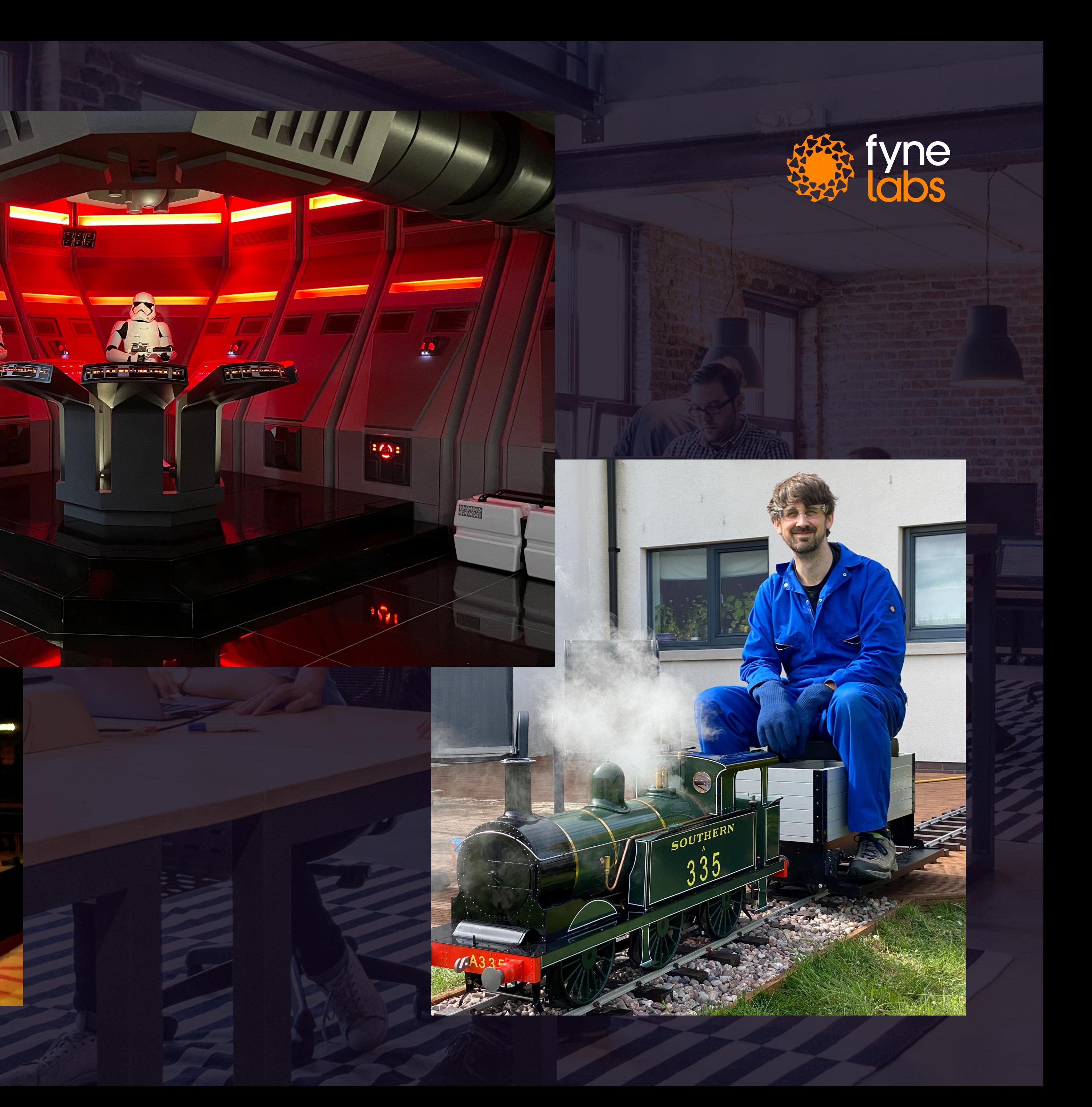

• Mostly C language heritage

- Memory management
- Thread handling
- Lacking web services (or even strings / unicode!)
- Modern alternatives often bindings over old
- Complex to learn
- Toolkits either massive or complex installs
- Modern alternatives only for some platforms

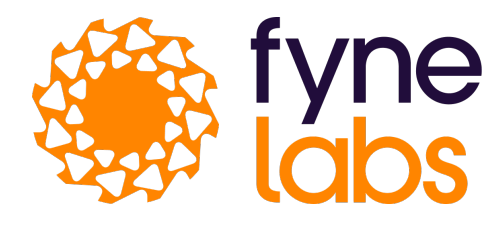

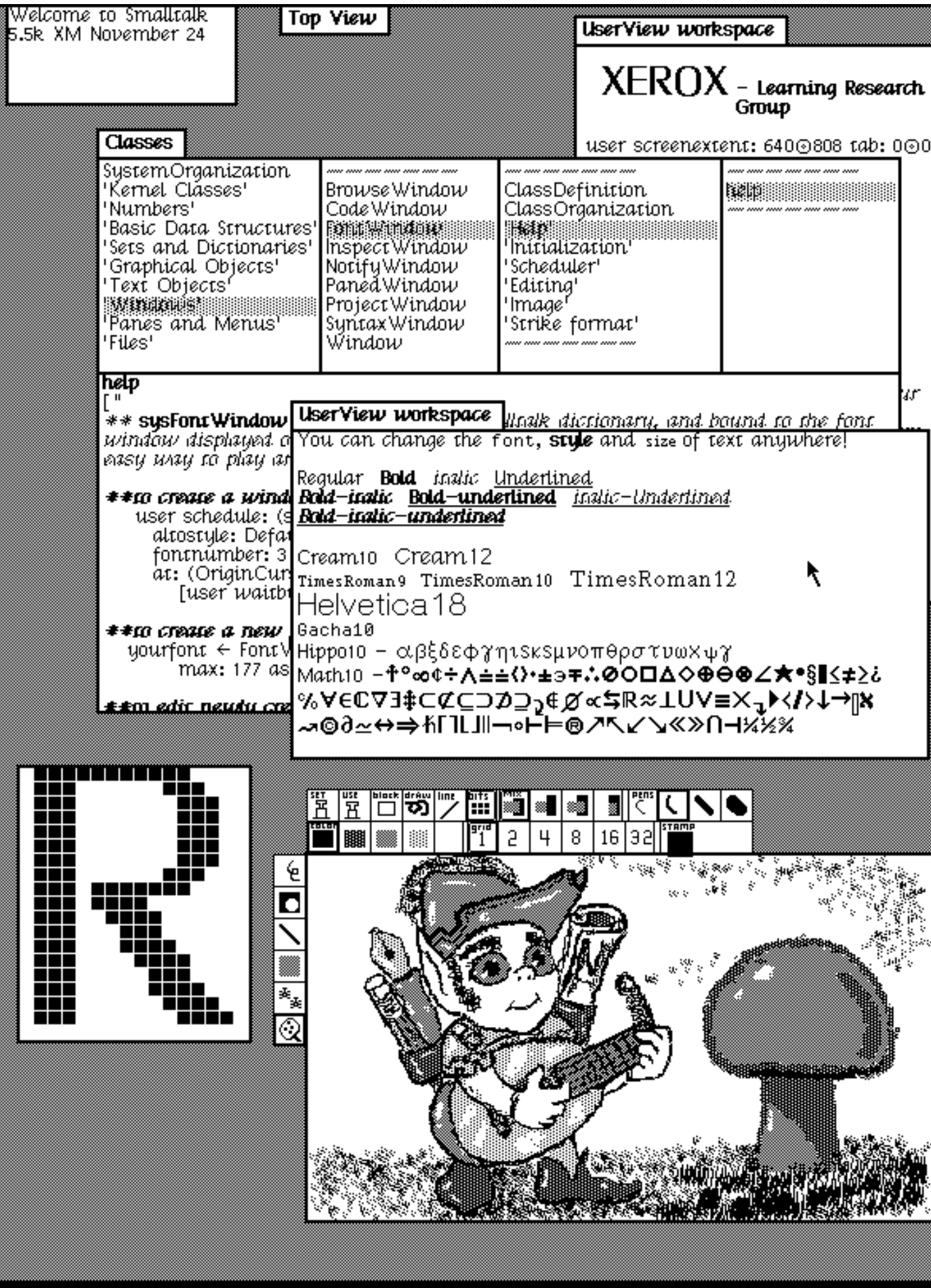

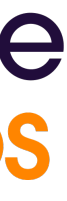

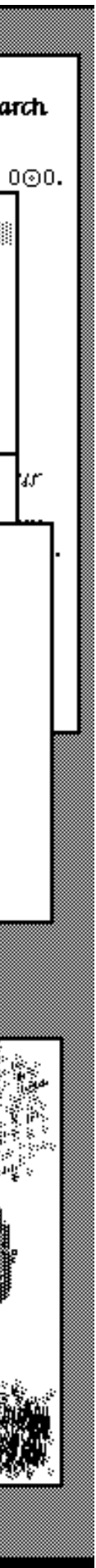

### **Background: Frustrations of GUI development**

#### **Go: A delightful alternative**

- Write once, run anywhere
- Apps that just work, no libraries or setup
- Native performance, on all platforms
- Modern language standards and techniques
- Lower barrier of entry to building GUI apps

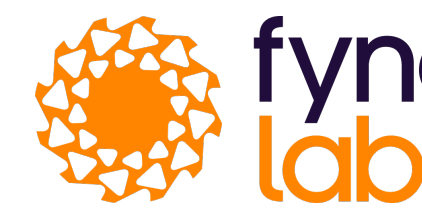

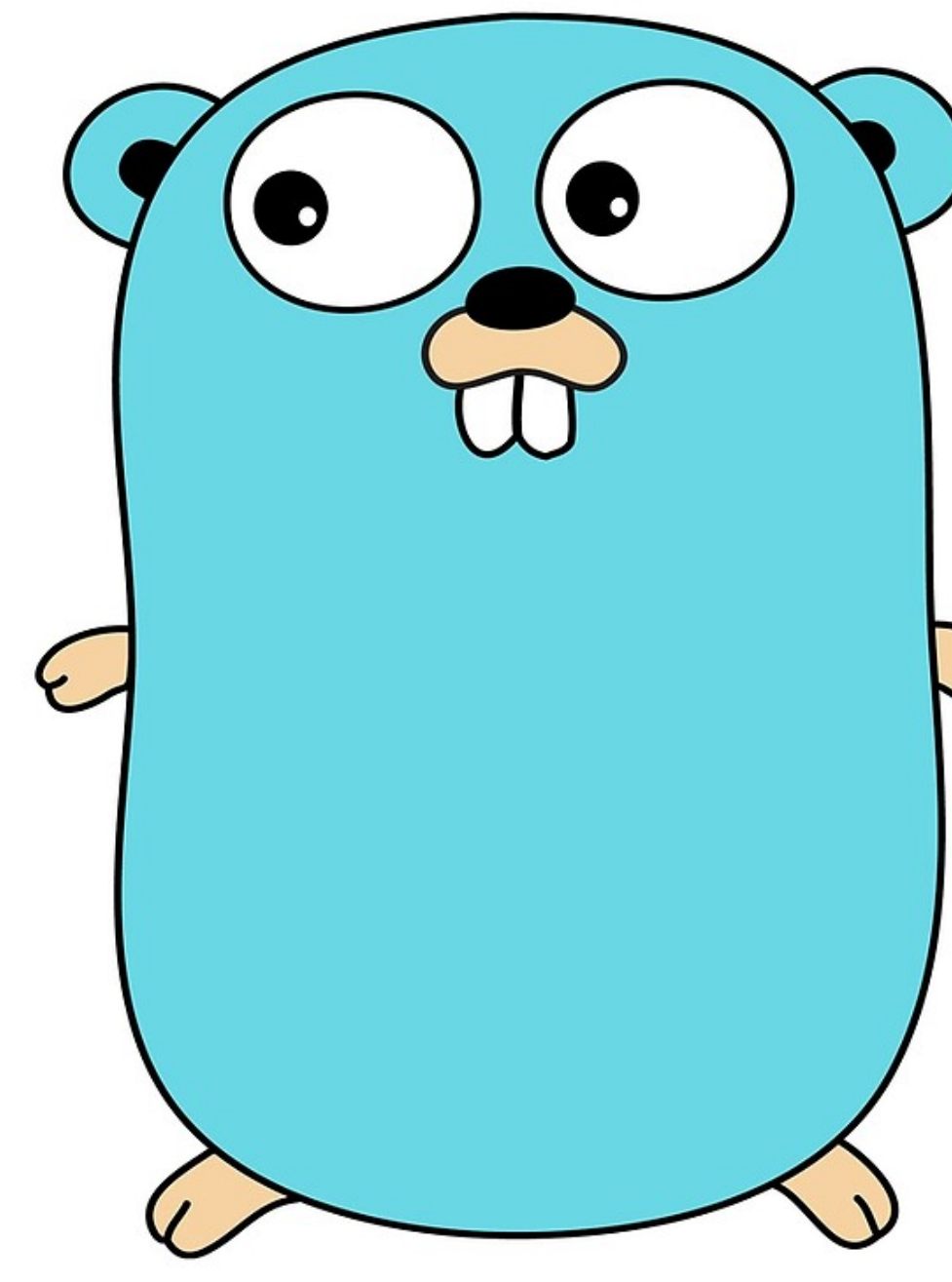

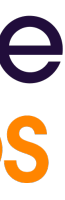

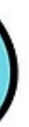

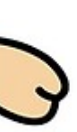

# **Fyne: A new hope for app developers**

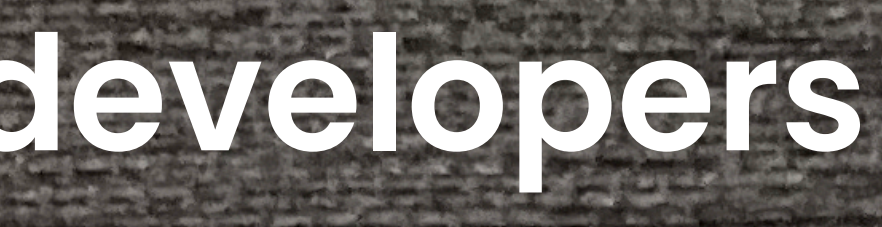

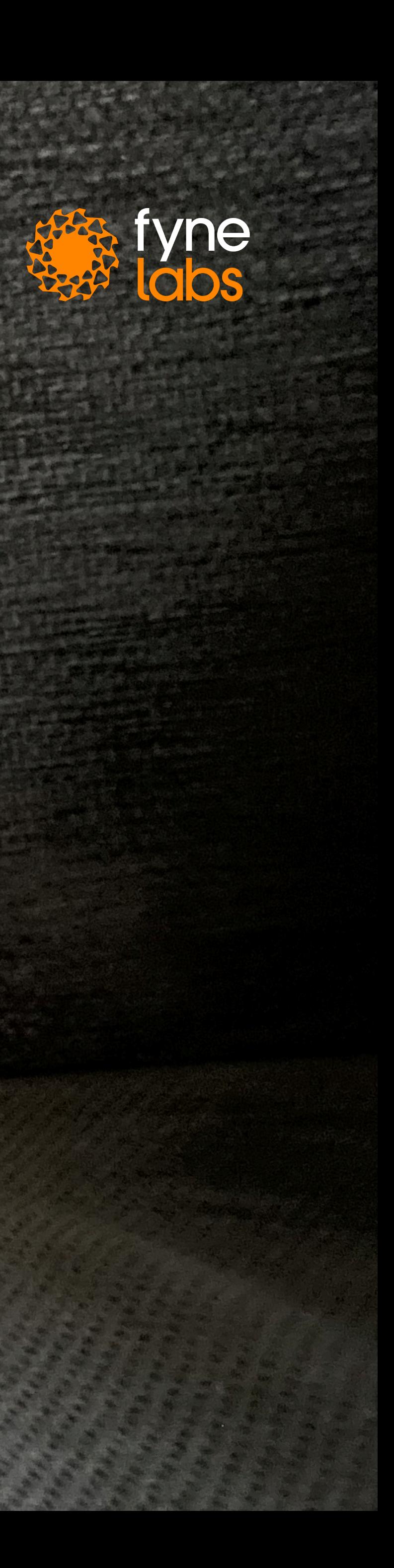

### **An open source native app toolkit?**

- A fresh start  $\bigcirc$
- Easy to understand, simple to contribute
- Platform independent native apps
- Light-weight with great performance
- Community driven

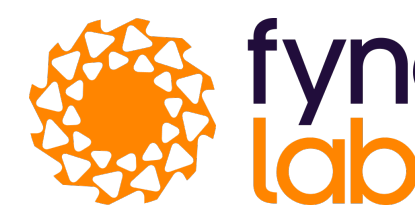

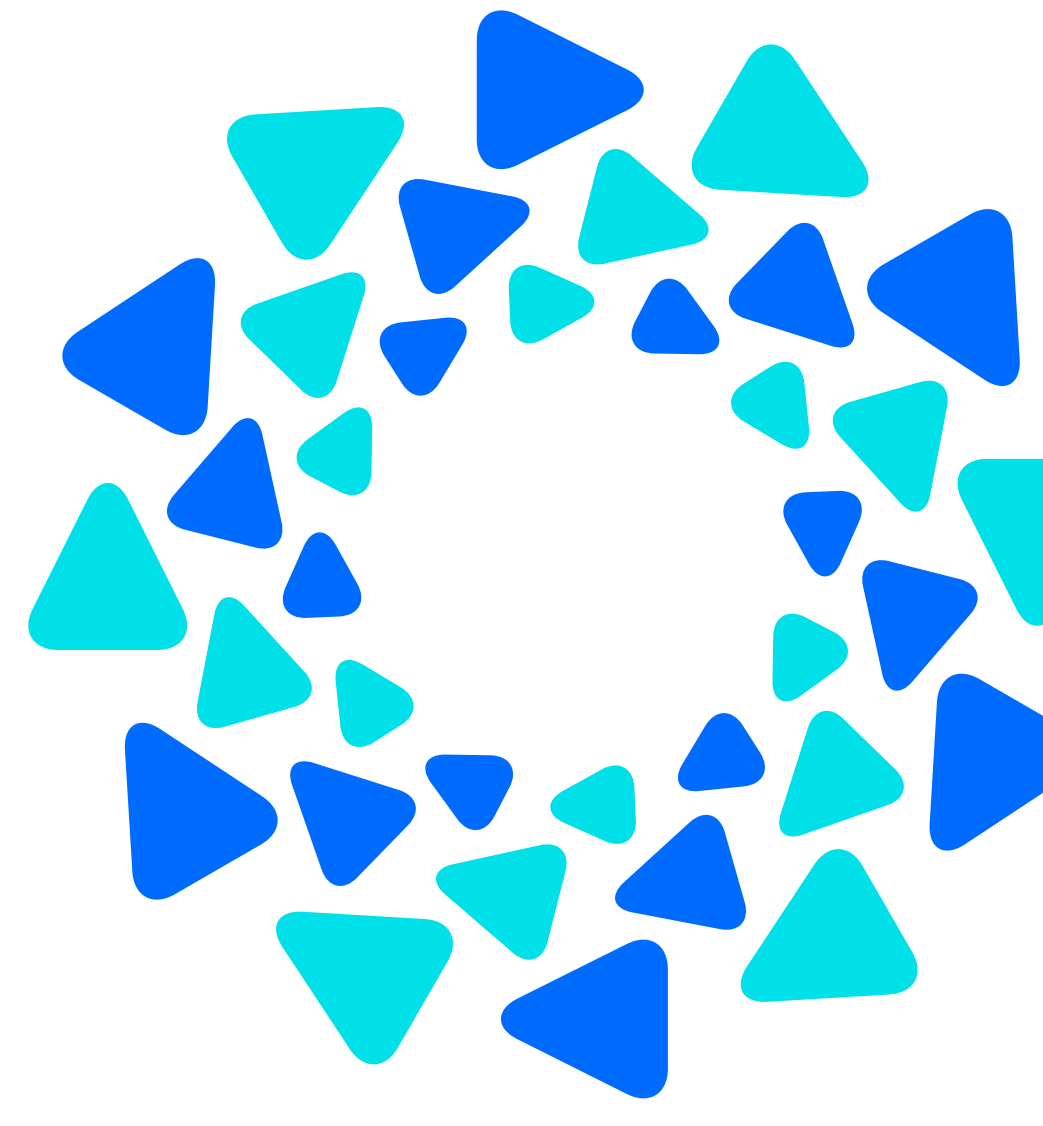

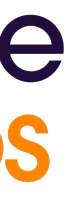

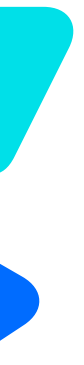

**Fyne aims to be the simplest toolkit for developing beautiful and user-friendly native graphical applications for desktop, mobile and beyond.**

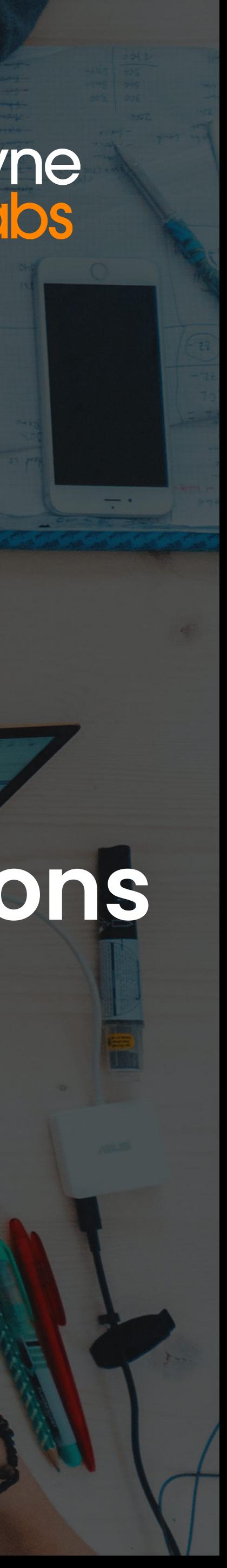

#### **Fyne Project**

#### Fyne Toolkit Stargazers

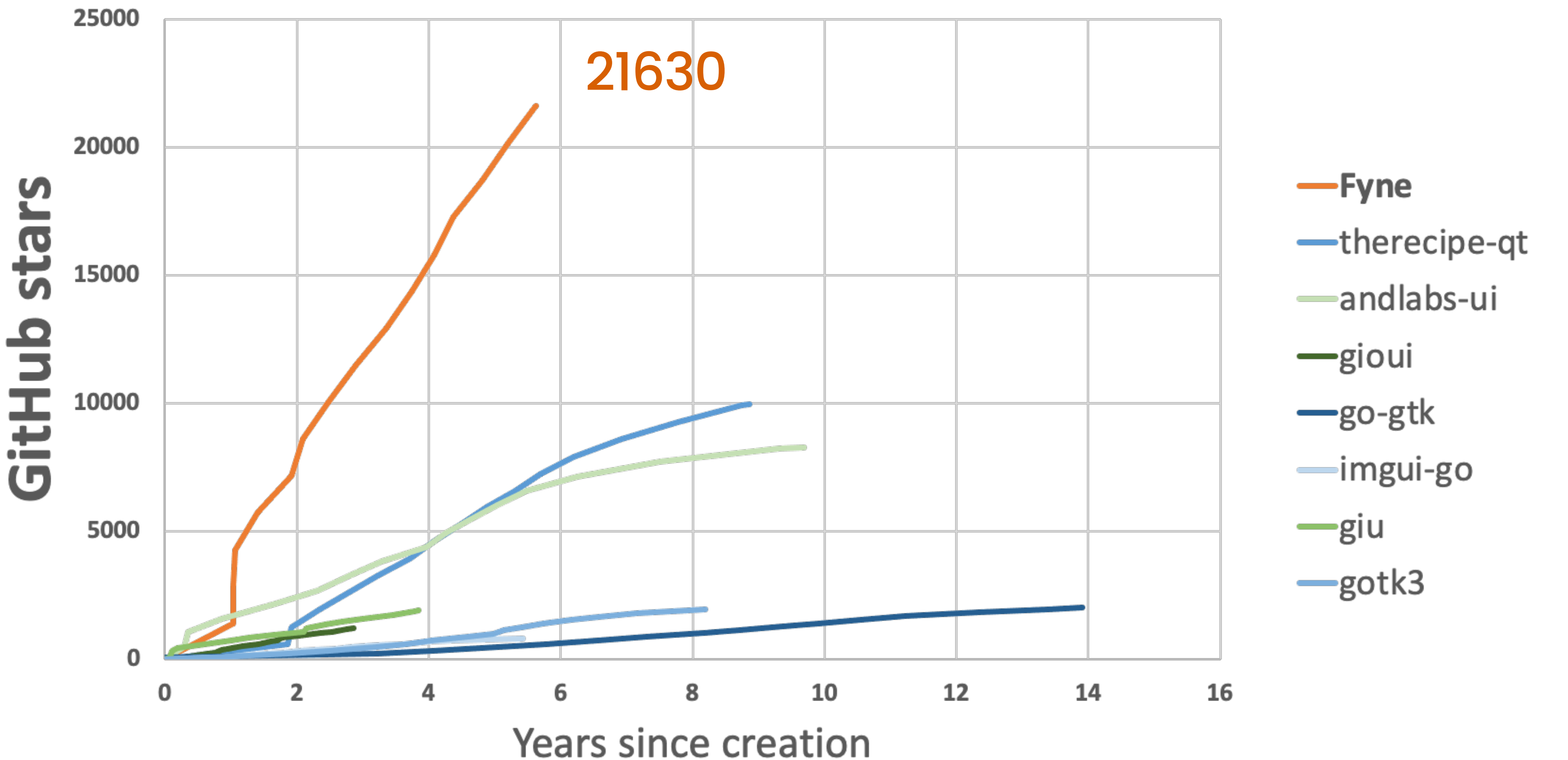

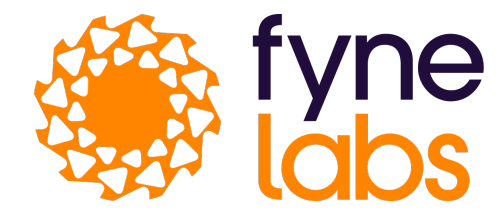

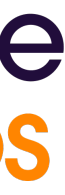

- Desktop & Laptop computers: Windows, macOS, Linux, BSDs
- Mobile Devices iOS, Android
- Web browsers WASM / Javascript
- Embedded devices

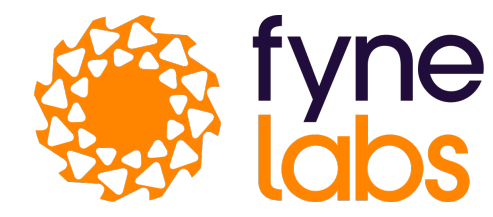

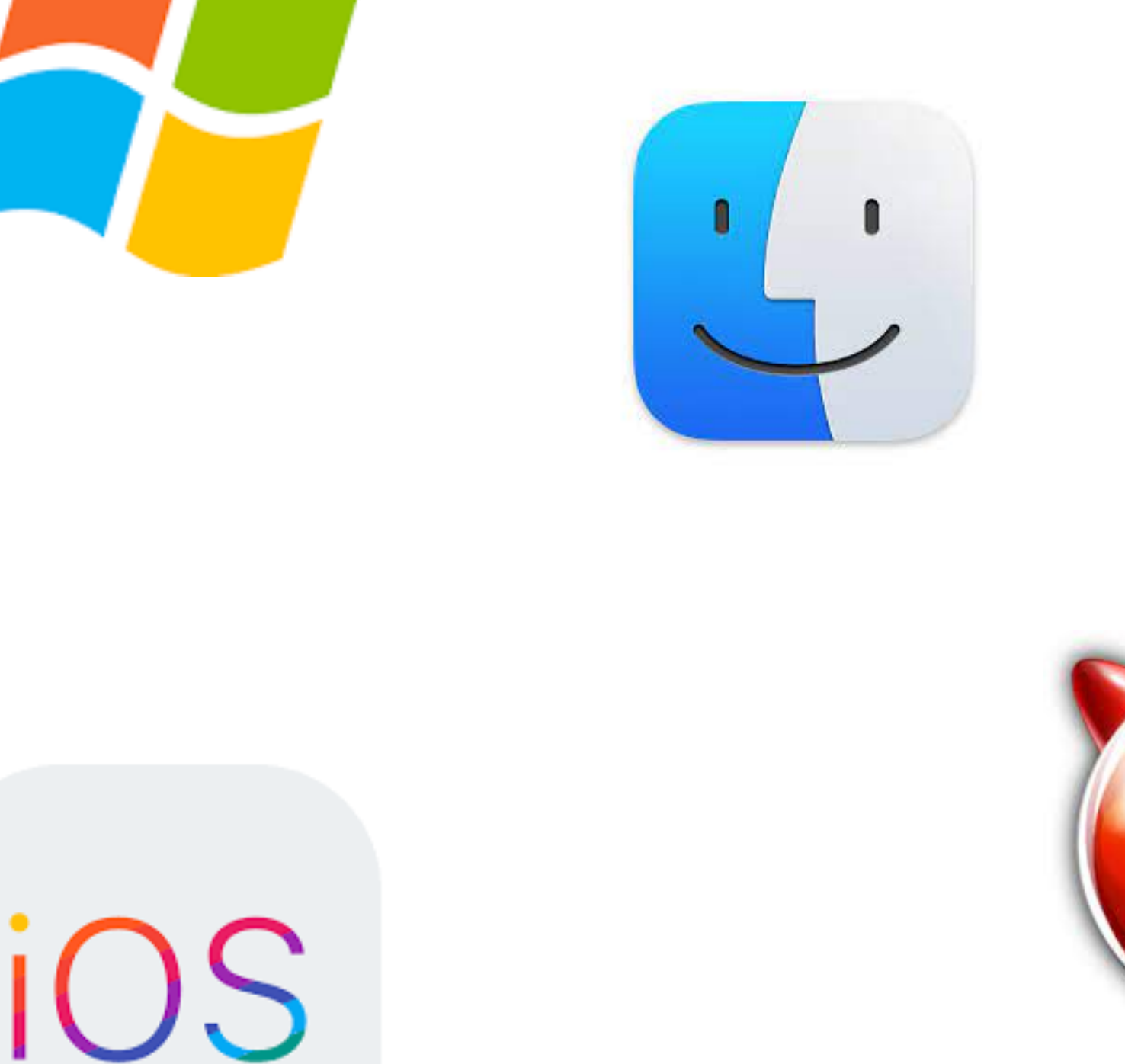

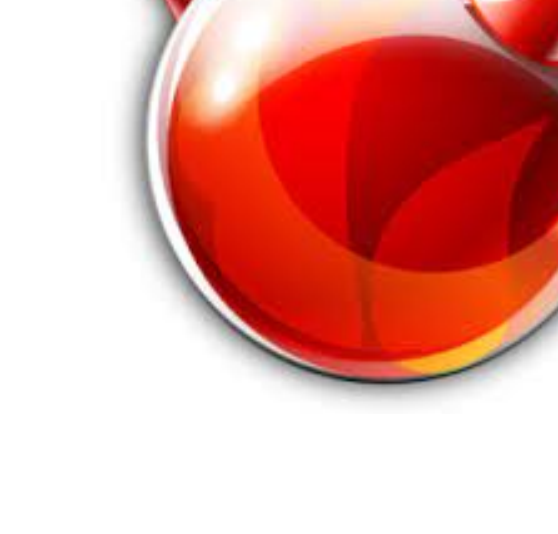

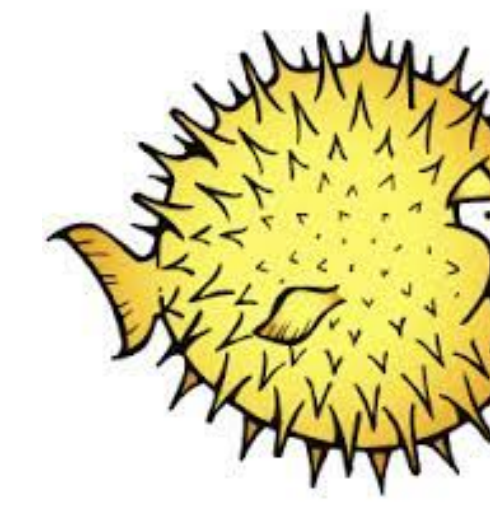

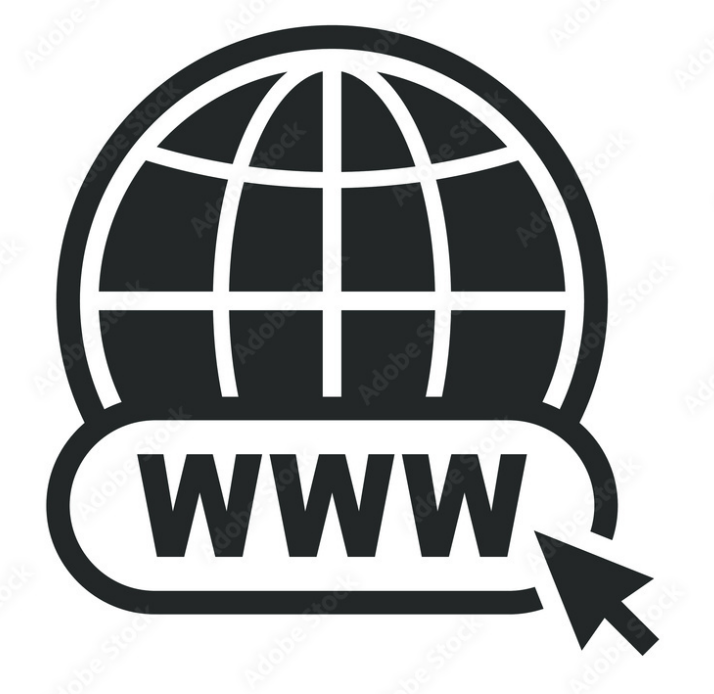

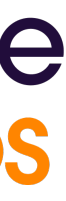

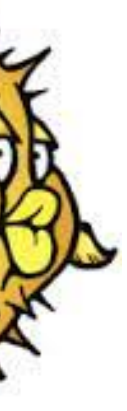

#### **Fyne Runs on…**

## **Your First App in Just Minutes!**

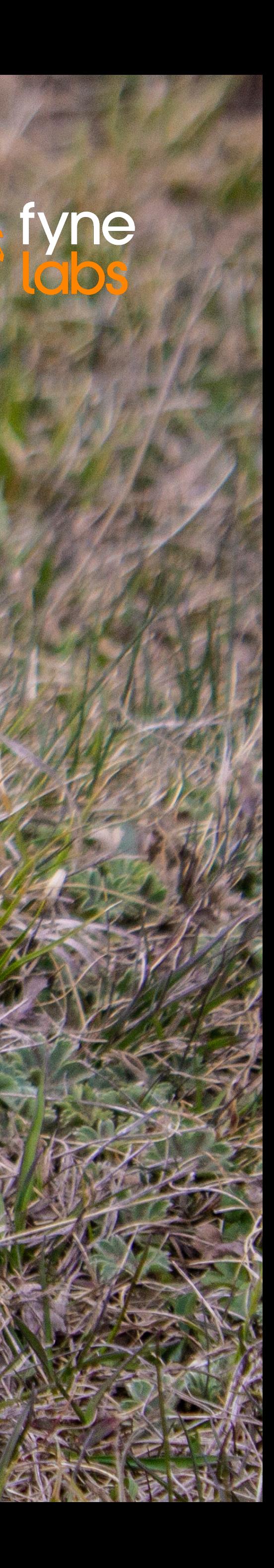

- Working Go compiler  $(>= 1.17)$
- Installed C compiler (gcc, clang etc)
	- Linux / BSD install gcc package
	- macOS (& iOS) via Xcode
	- Windows through MSYS2 & mingw
	- Android requires SDK & NDK

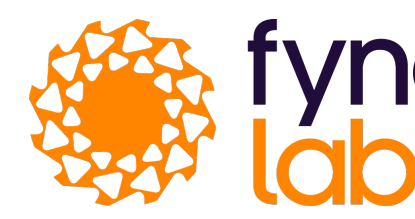

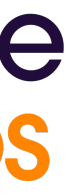

## **Building our first - Prerequisites**

- \$ mkdir project; cd project
- \$ go mod init project
- \$ go get fyne.io/fyne/v2@latest
- \$ vim ui.go

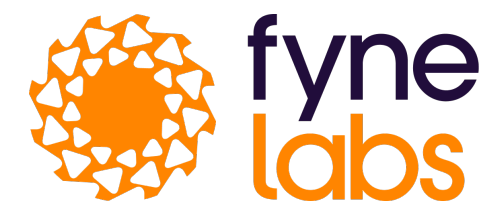

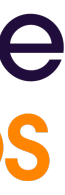

## **Building our first app - Setup**

### **Building our first app - Code**

#### $\bullet$   $\bullet$

┟

```
package main
```

```
import (
     "fyne.io/fyne/v2/app"
     "fyne.io/fyne/v2/widget"
```

```
func main() {
   a := app.New()w := a.NewWindow("Hello")
```

```
w.ShowAndRun()
```
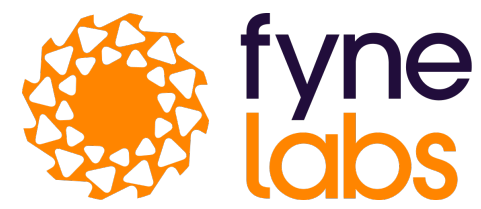

w.SetContent(widget.NewLabel("Hello Fyne!"))

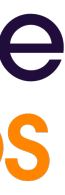

- \$ mkdir project; cd project
- \$ go mod init project
- \$ go get [fyne.io/fyne/v2@latest](http://fyne.io/fyne/v2@latest)
- \$ vim ui.go
- \$ go mod tidy
- \$ go run .

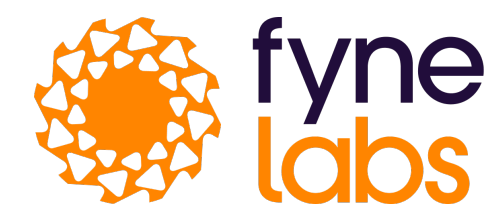

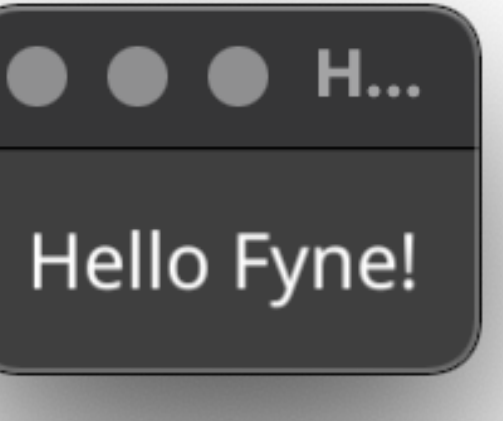

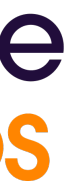

#### **Building our first app - Run**

#### **Markdown Editor - Layout**

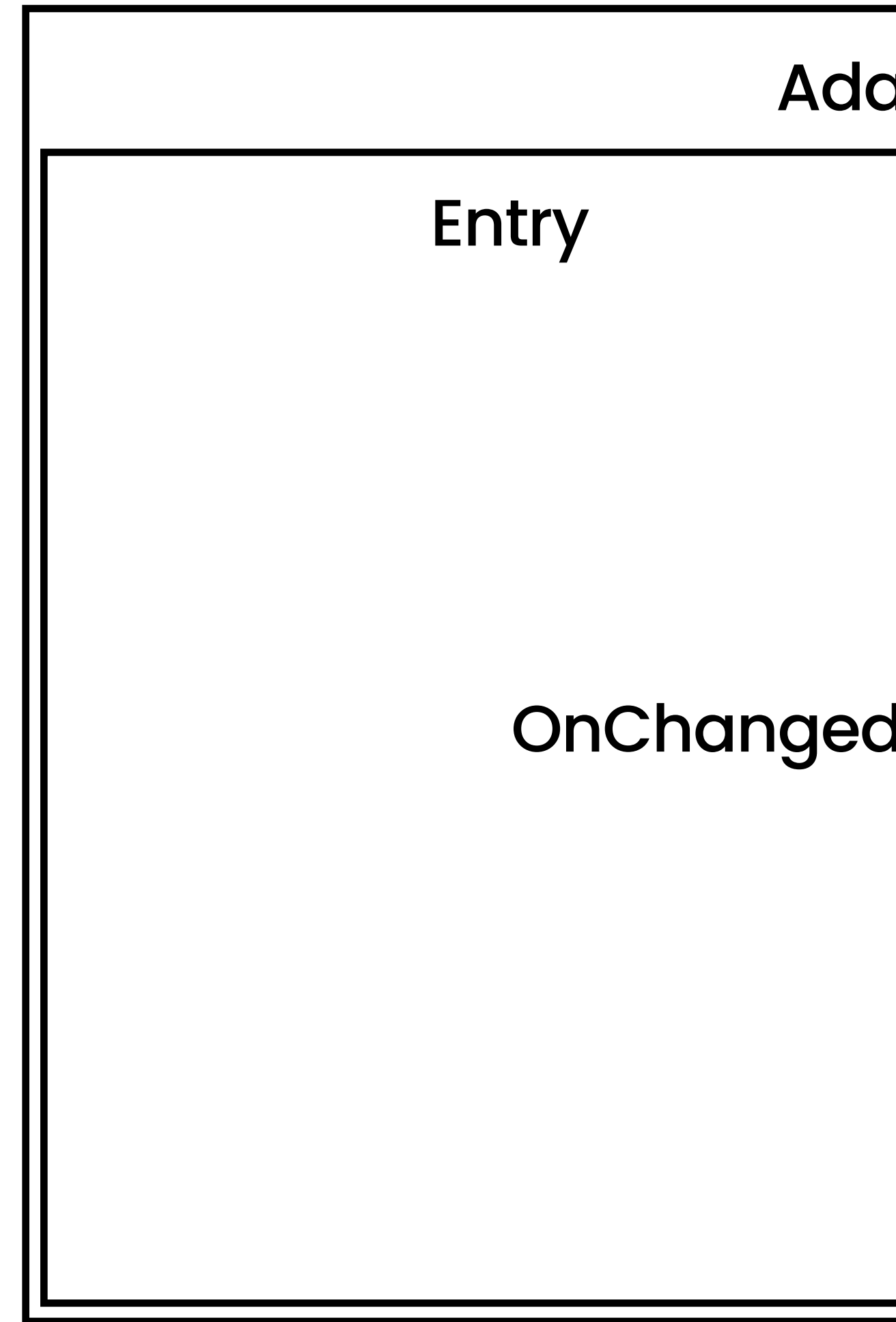

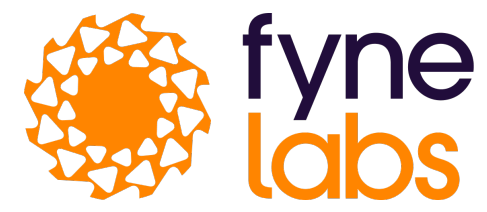

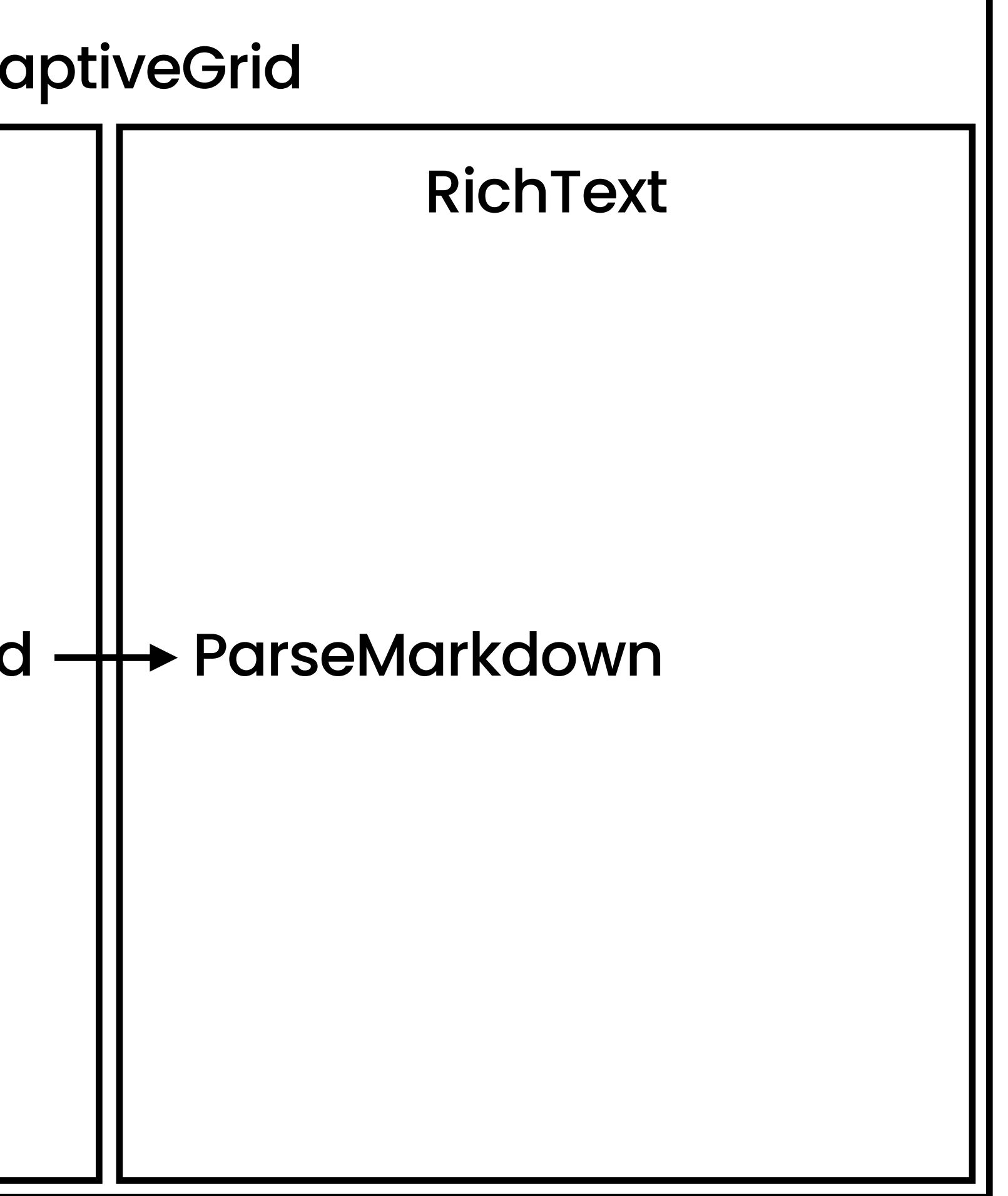

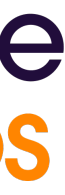

#### Markdown Editor - Code

#### $\bullet\bullet\bullet$

#### package main

```
import (
   "fyne.io/fyne/v2/app"
    "fyne.io/fyne/v2/container"
    "fyne.io/fyne/v2/widget"
```

```
func main() {
   a := app.New()w := a.NewWindow("Markdown Editor")
```

```
edit := widget.NewMultiLineEntry()preview := widget.NewRichTextFromMarkdown("")edit. OnChange = preview. ParseMarkdown
```

```
w.SetContent(
    container.NewAdaptiveGrid(2, edit, preview))
w.ShowAndRun()
```
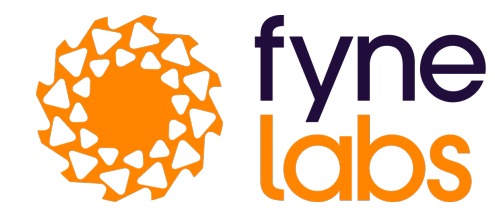

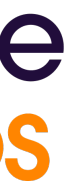

#### **Markdown Editor - Complete :)**

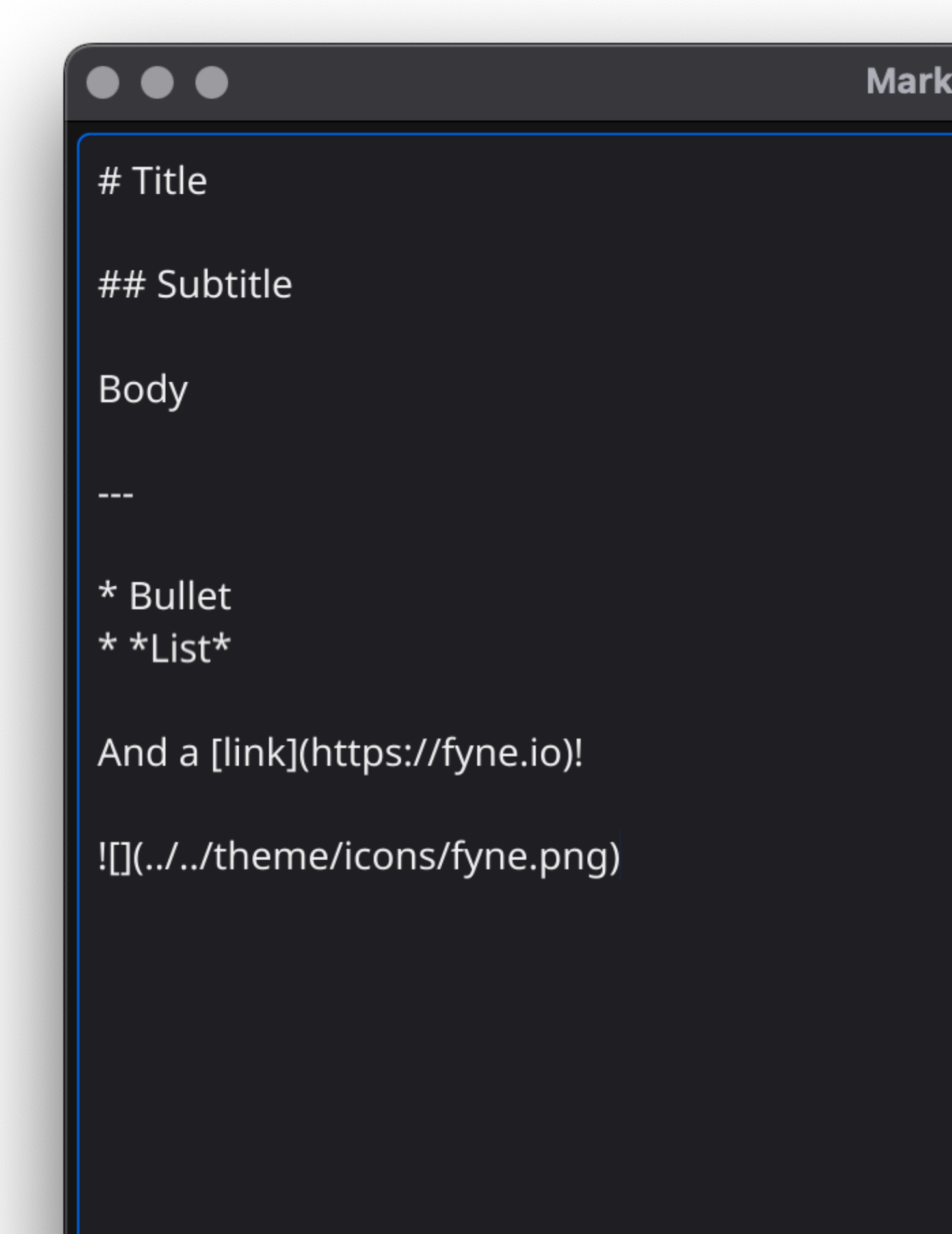

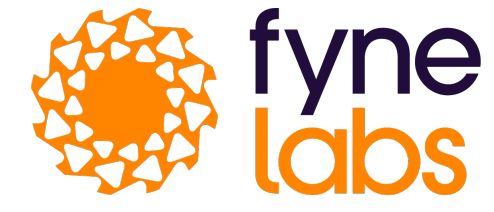

# **Markdown Editor Title Subtitle** Body • Bullet  $\bullet$  List And a link!

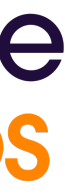

#### **Markdown Editor - Mobile**

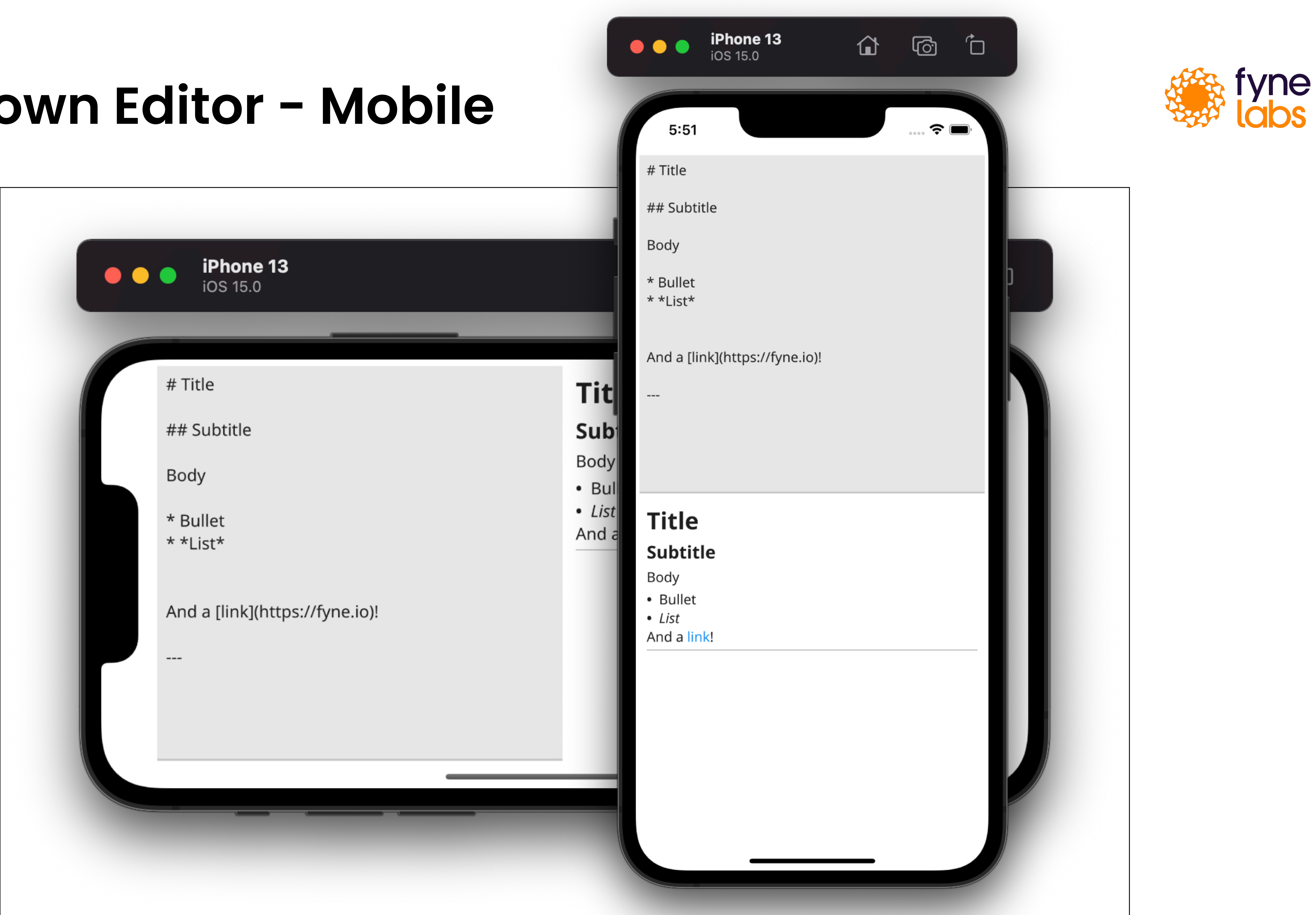

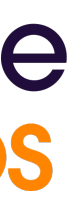

- \$ mkdir project; cd project
- \$ go mod init project
- \$ go get fyne.io/fyne/v2
- \$ vim ui.go
- \$ go run .
- \$ vim ui\_test.go
- \$ go test .

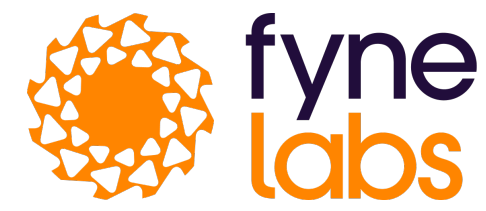

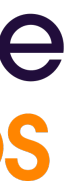

## **Testing and distribution**

#### Testing and distribution - Code

#### $\bullet\bullet\bullet$

package test

import ( "testing"

```
"fyne.io/fyne/v2/test"
"fyne.io/fyne/v2/widget"
```

```
func TestText_Selected(t *testing.T) {
   e := widget.NewEntry()test.Type(e, "Hello")
   assert.Equal(t, "Hello", e.Text)
```

```
test.DoubleTap(e)
assert.Equal(t, "Hello", e.SelectedText())
assert.Equal(t, 5, e.CursorColumn)
```
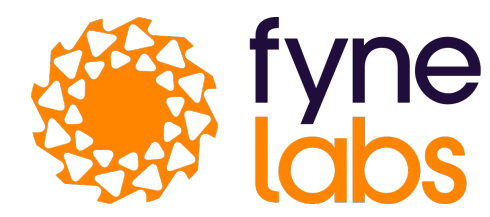

"github.com/stretchr/testify/assert"

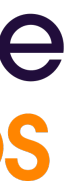

- \$ go install [fyne.io/fyne/v2/cmd/fyne@latest](http://fyne.io/fyne/v2/cmd/fyne@latest)
- \$ fyne package
- \$ fyne install

- \$ fyne package -os windows
- \$ fyne install -os android -appID com.mydomain.myProject

(or use fyne-cross instead of installing platform tools)

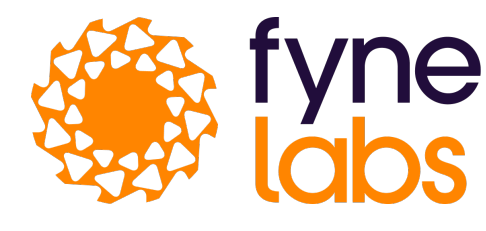

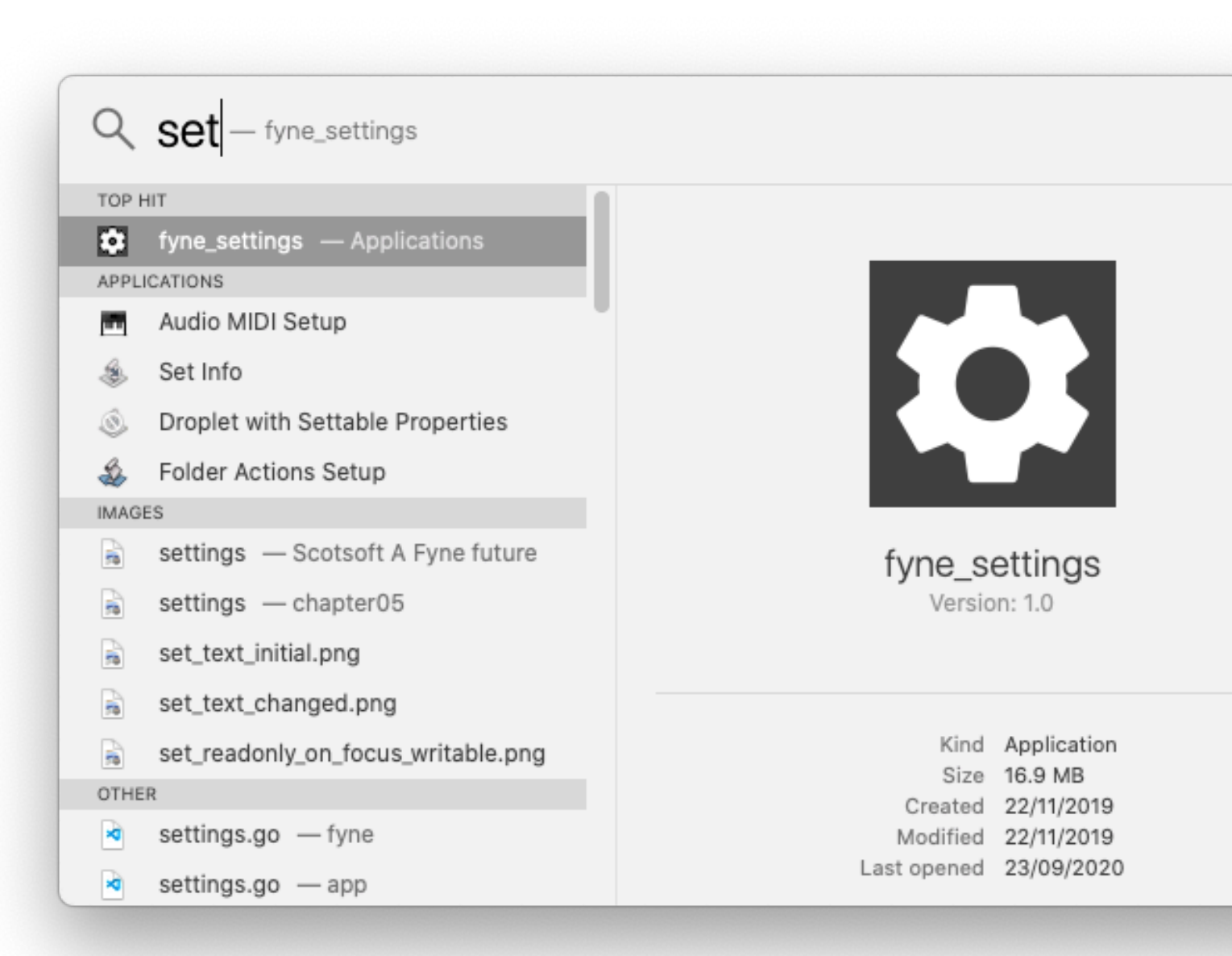

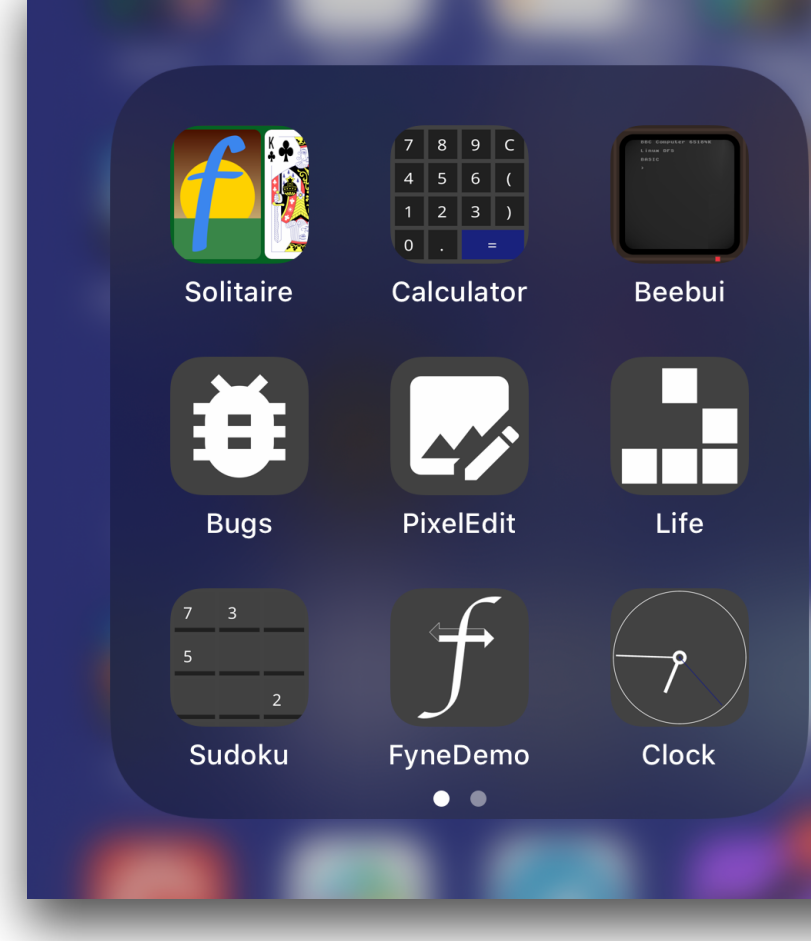

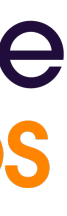

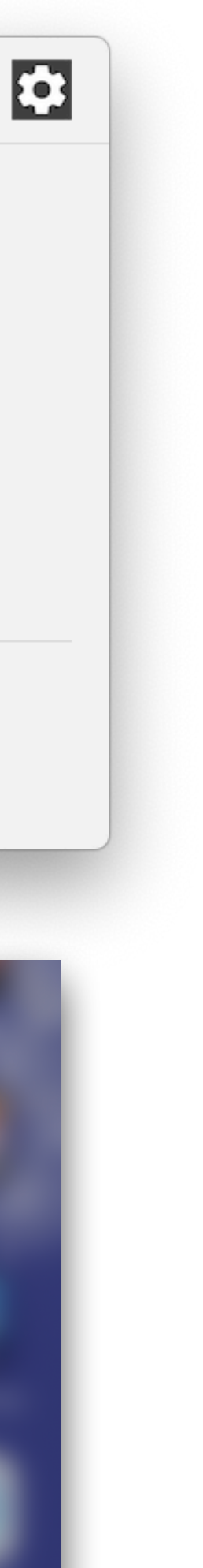

#### **Package**

#### **Package**

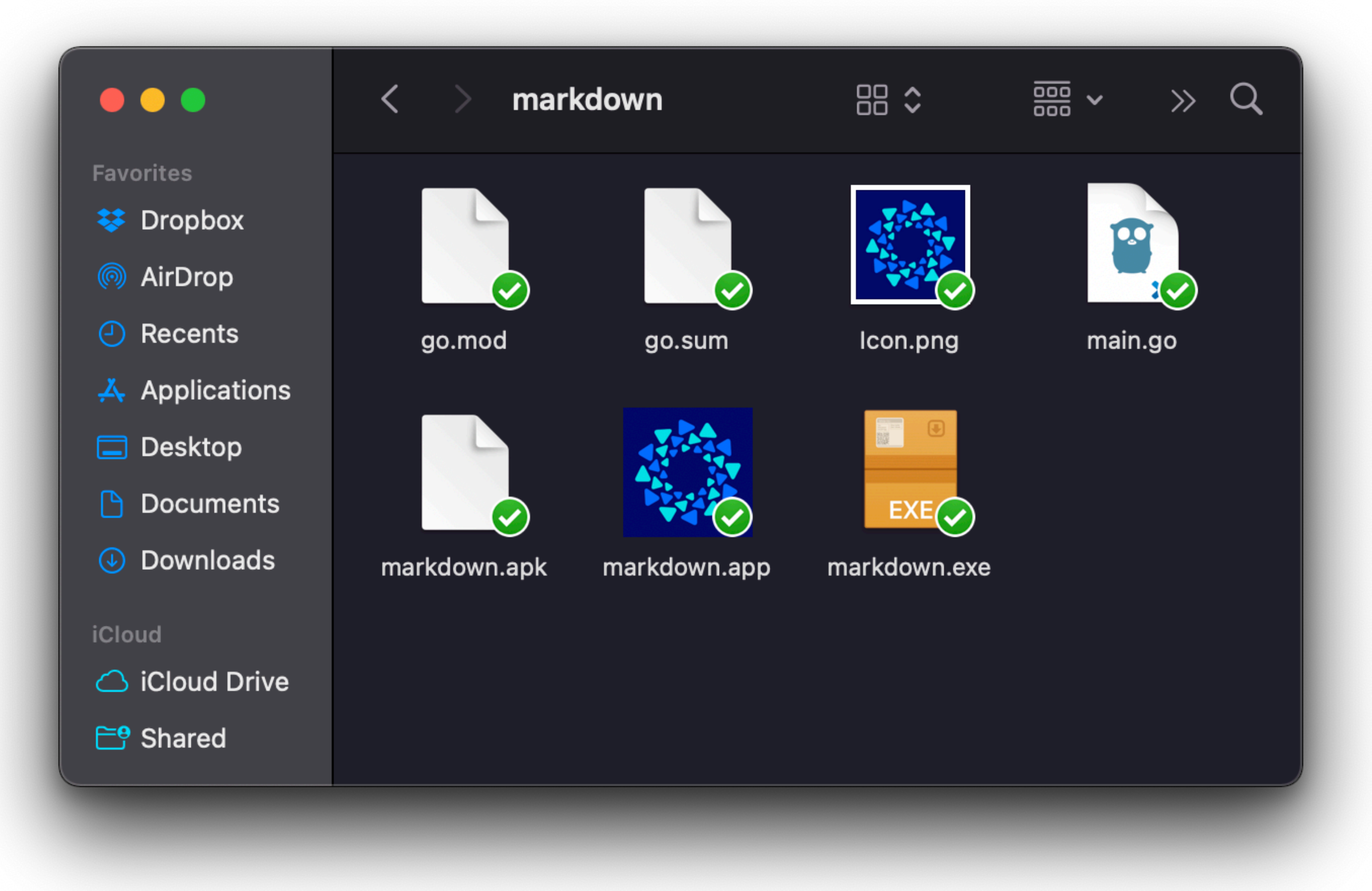

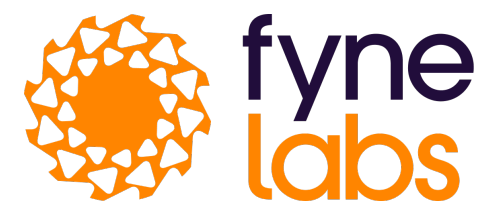

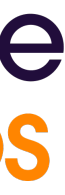

(many options can be omitted using FyneApp.toml)

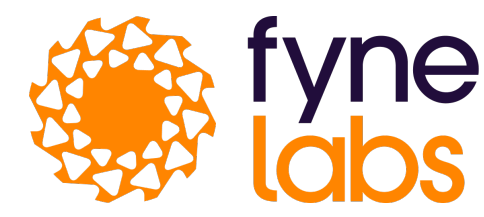

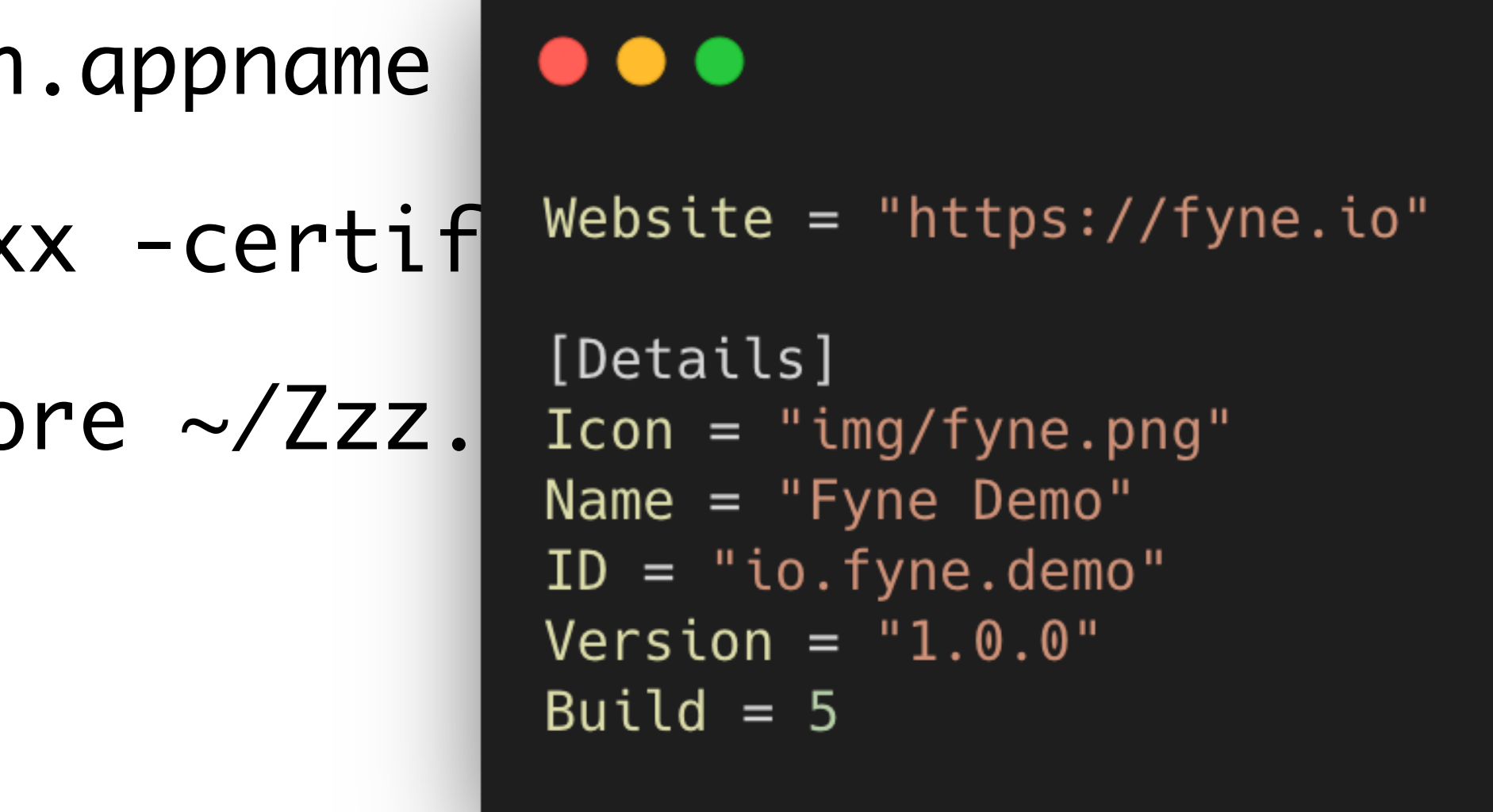

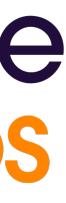

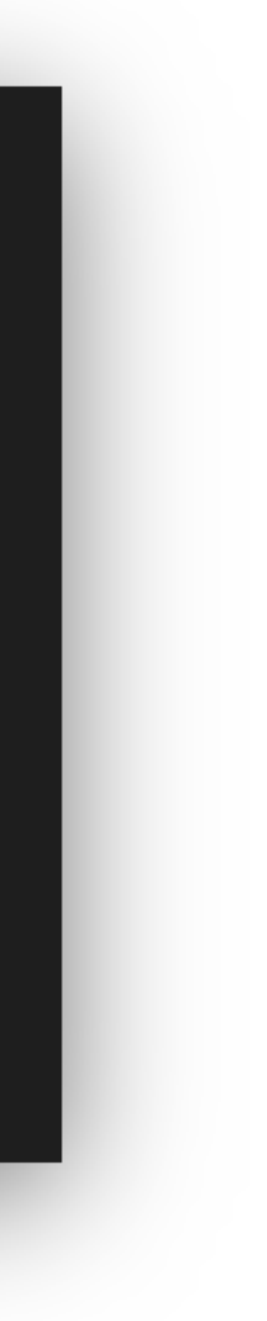

#### **Distribution**

- \$ fyne release -appID com.mydomain
- \$ fyne release -os ios -profile Xx
- \$ fyne release -os android -keysto

## Exploring Further...

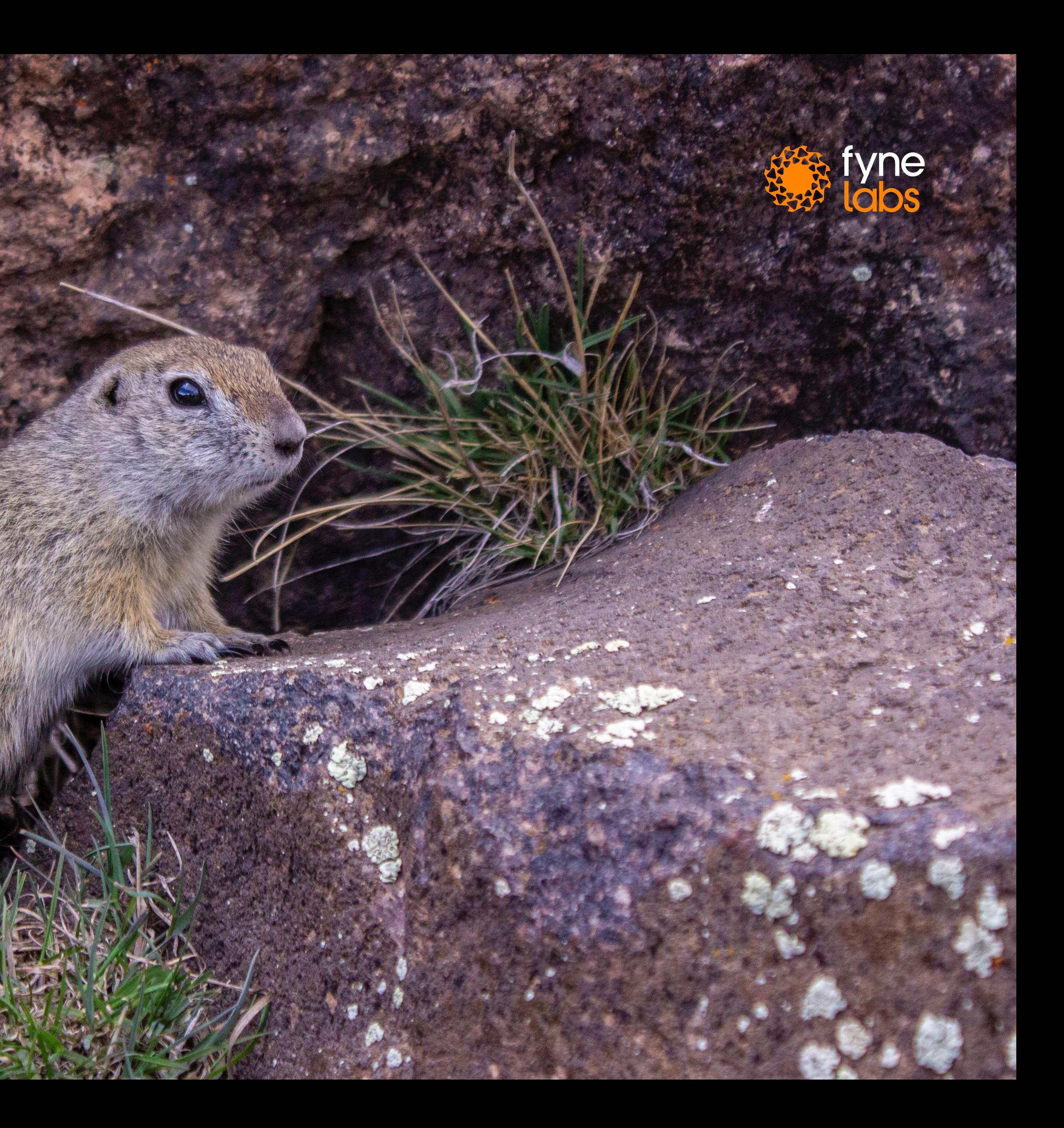

- Line
- (Rounded)Rectangle
- Circle
- Text
- (Linear/Radial)Gradient
- Image (SVG, bitmap), Raster
- Icon and themes bundled

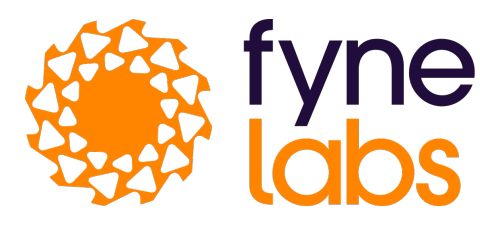

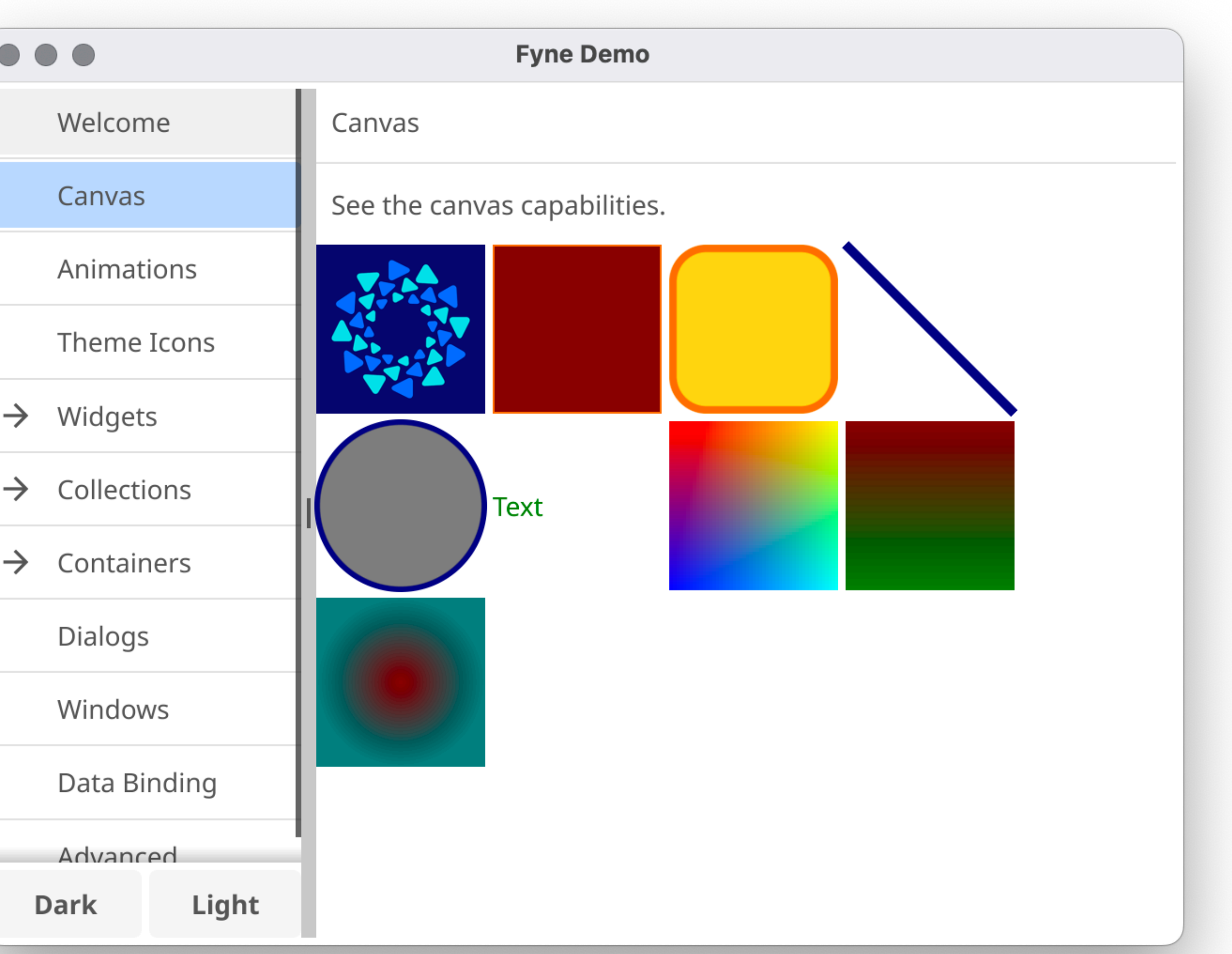

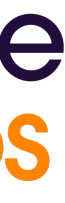

## **Graphical capabilities**

#### **Widgets - basic**

- widget.NewLabel("Text label")
- widget.NewButtonWithIcon("Cancel" theme. Cancel I con,  $func()$   $\{\})$
- widget.NewProgressBar()
- widget.NewCard("Card Title", "subtitle", content)
- widget.NewRichTextFromMarkdown( `# RichText Heading ...')

1 TextGrid Content

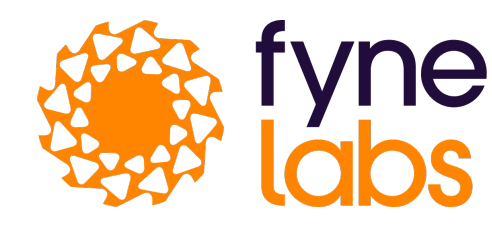

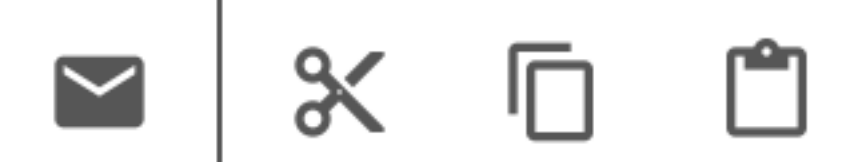

**Text label** 

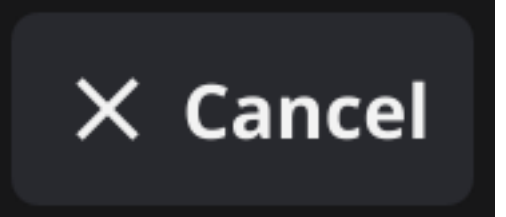

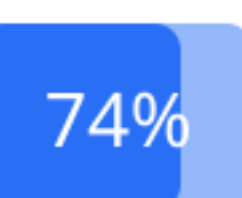

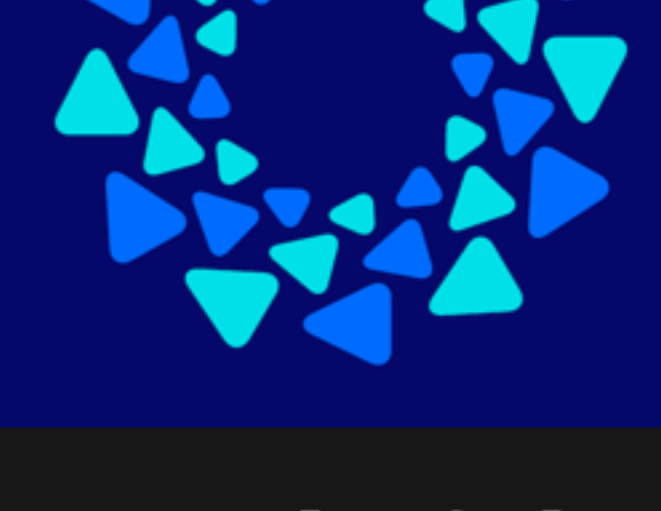

#### **Card Title** Subtitle

#### **RichText Heading A Sub Heading**

 $\overline{A}$ 

 $\triangle$  B

Shown item

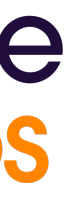

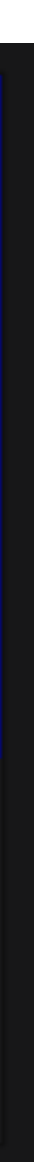

- widget.NewEntry()
- widget.NewPasswordEntry()
- widget.NewSlider(0, 100)
- widget.NewCheck("Check", func(bool) {})
- widget.NewRadioGroup([]string{ "Option  $1"$ , "Option  $2"$ }, func(string)  $\{\})$
- widget.NewSelect([]string{"Option A", "Option B"}, func(string) {})

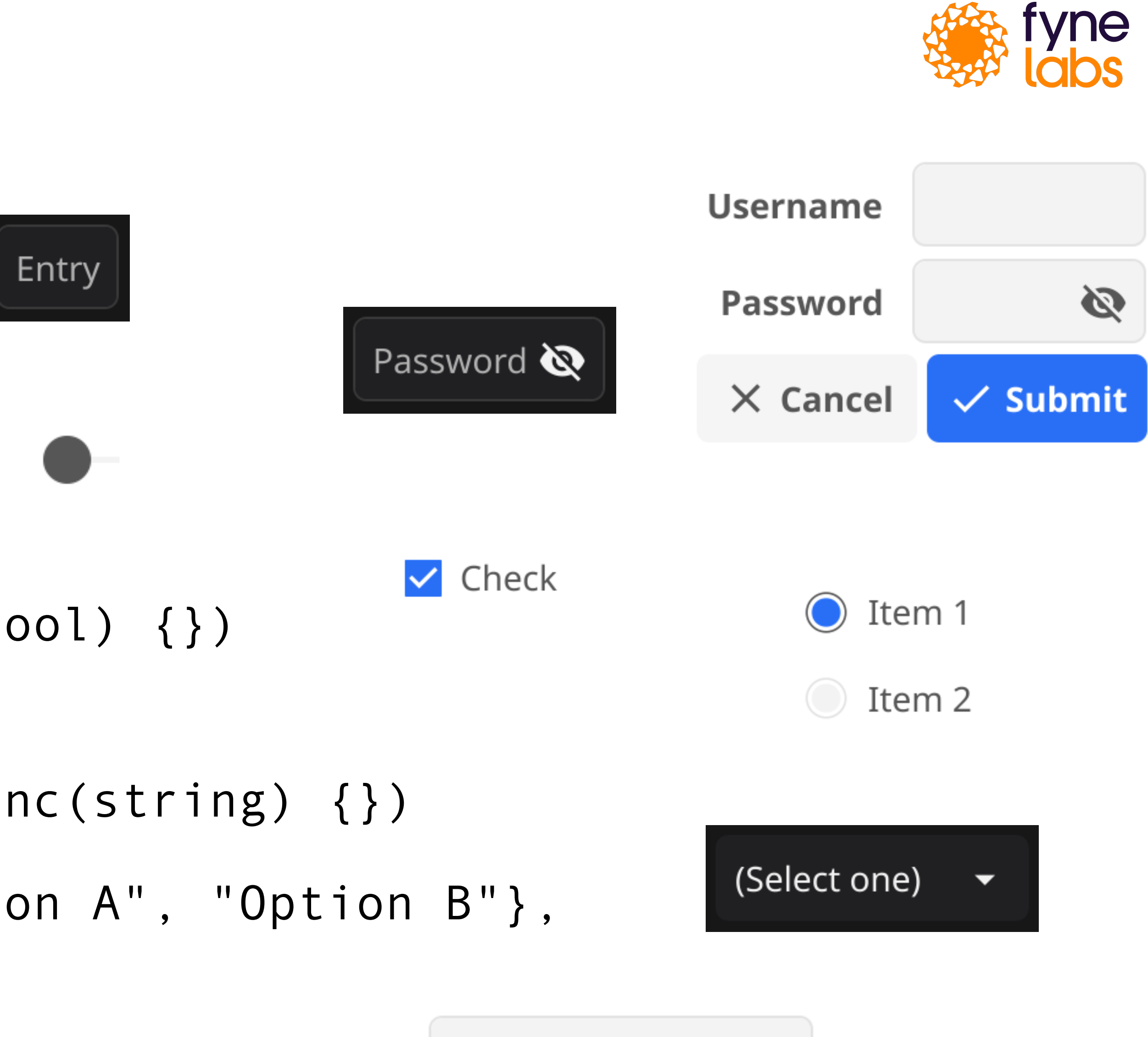

Select one or type  $\blacktriangleright$ 

## **Widgets - input**

#### Widgets - collection

```
widget.NewList(
    func() int {return len(data)
    \} ,
    func() fyne.CanvasObject {
        return widget.NewLabel("Template Object")
    \} ,
    func(id widget.ListItemID, o fyne.CanvasObject) {
        o. (*widget.Label). SetText(data[id])
    \} ,
```
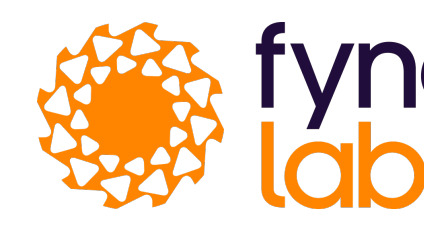

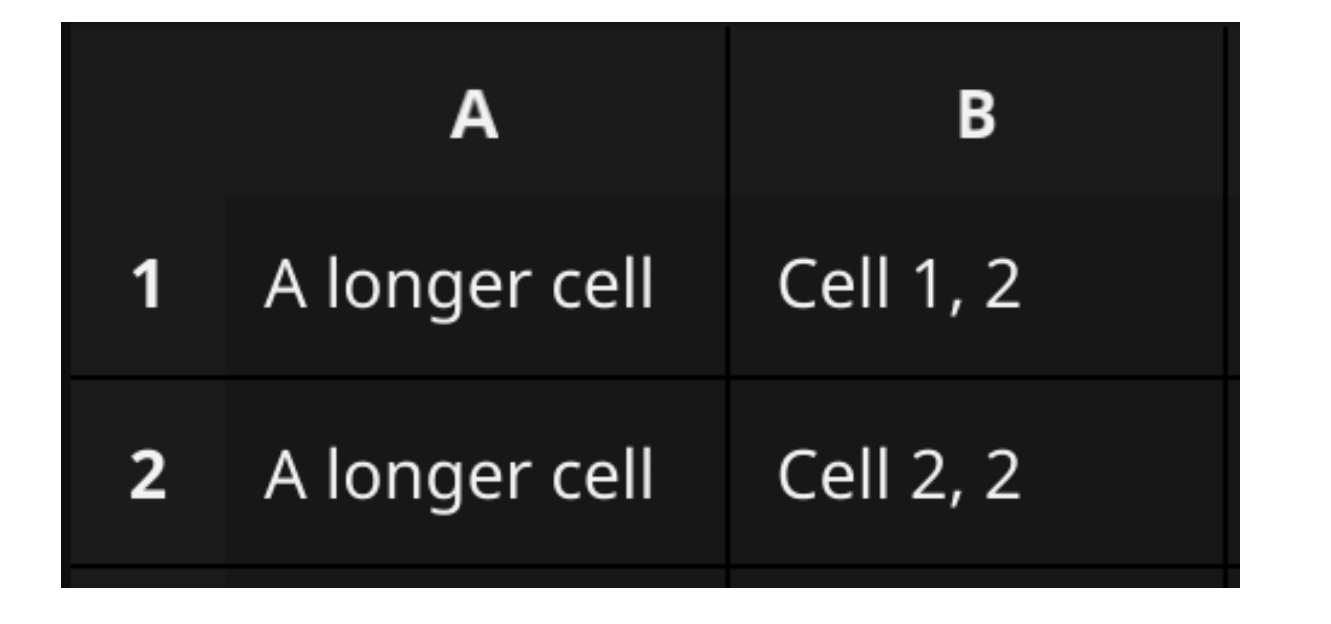

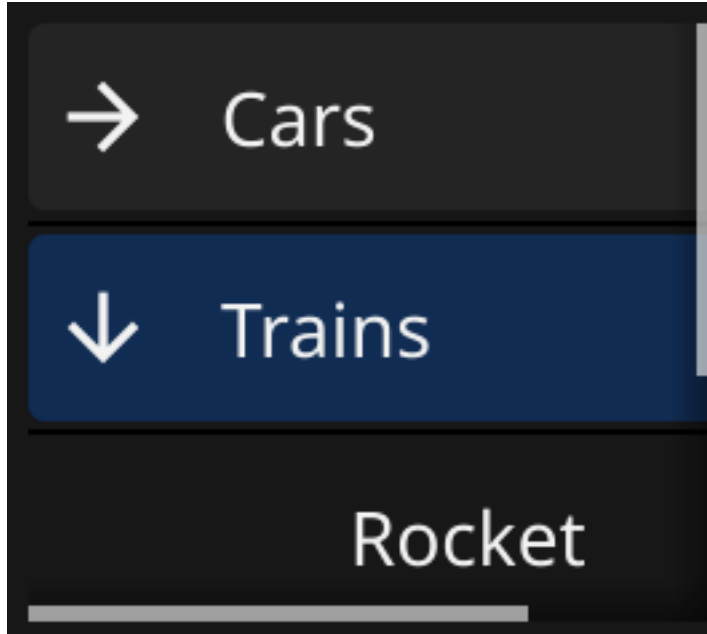

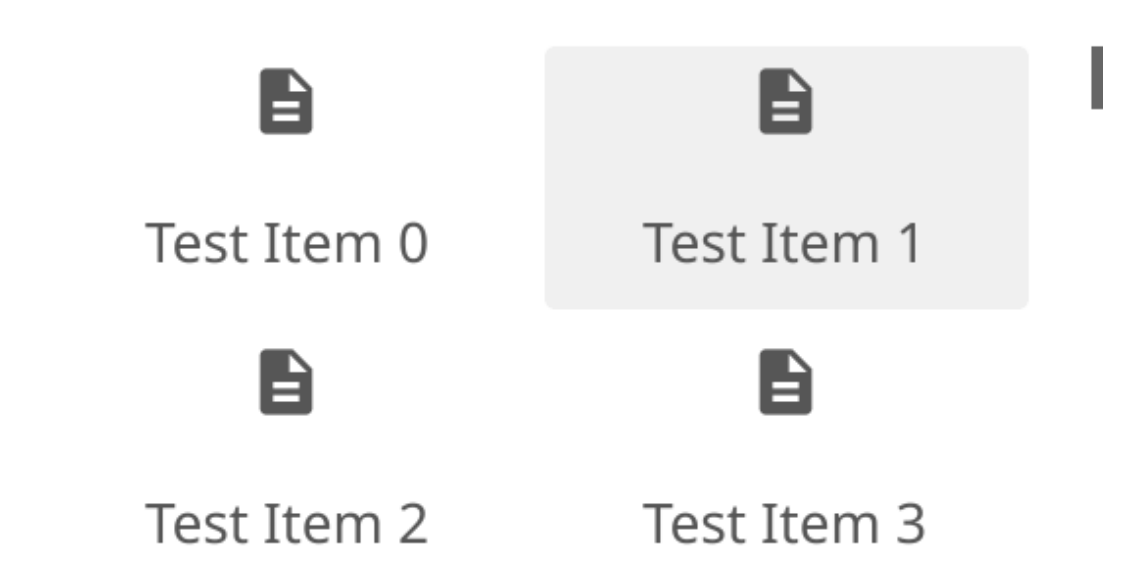

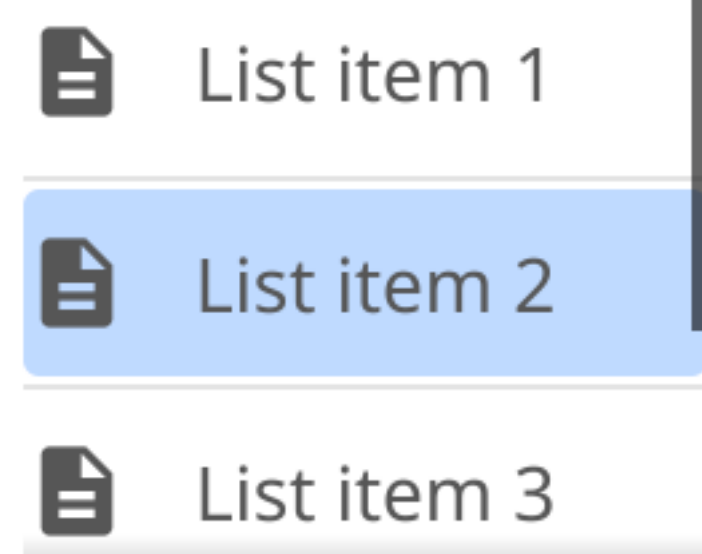

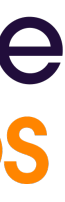

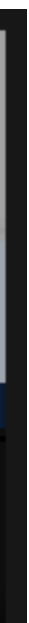

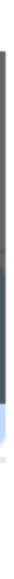

- container.NewHSplit(left, right)
- container.NewAppTabs(items…)
- container.NewDocTabs(items…)
- container.NewScroll(content)
- container.New(layout, objects…)

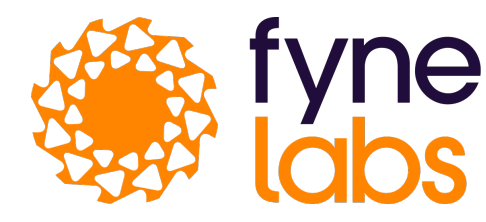

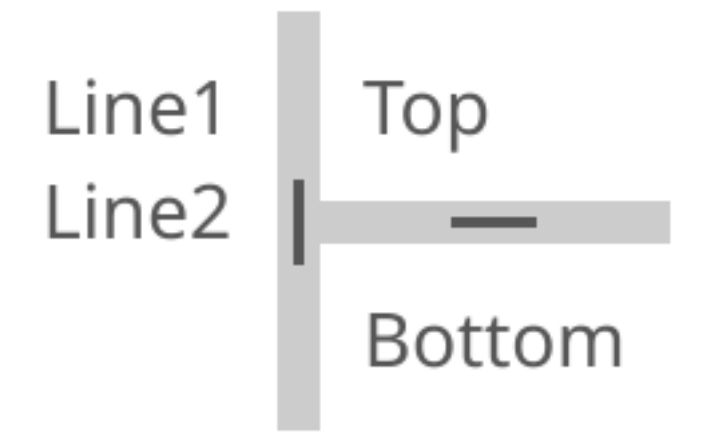

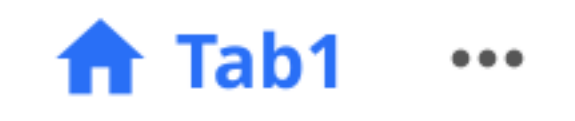

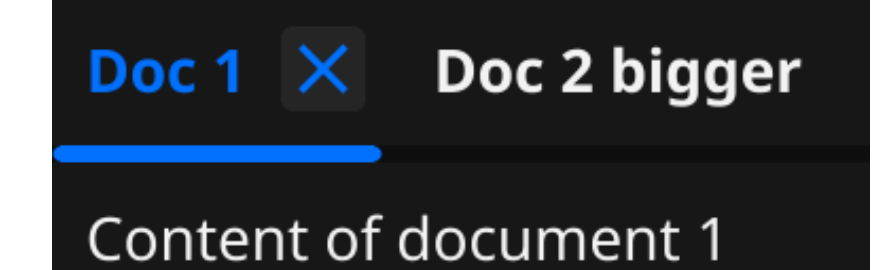

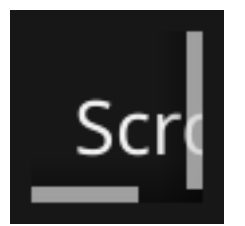

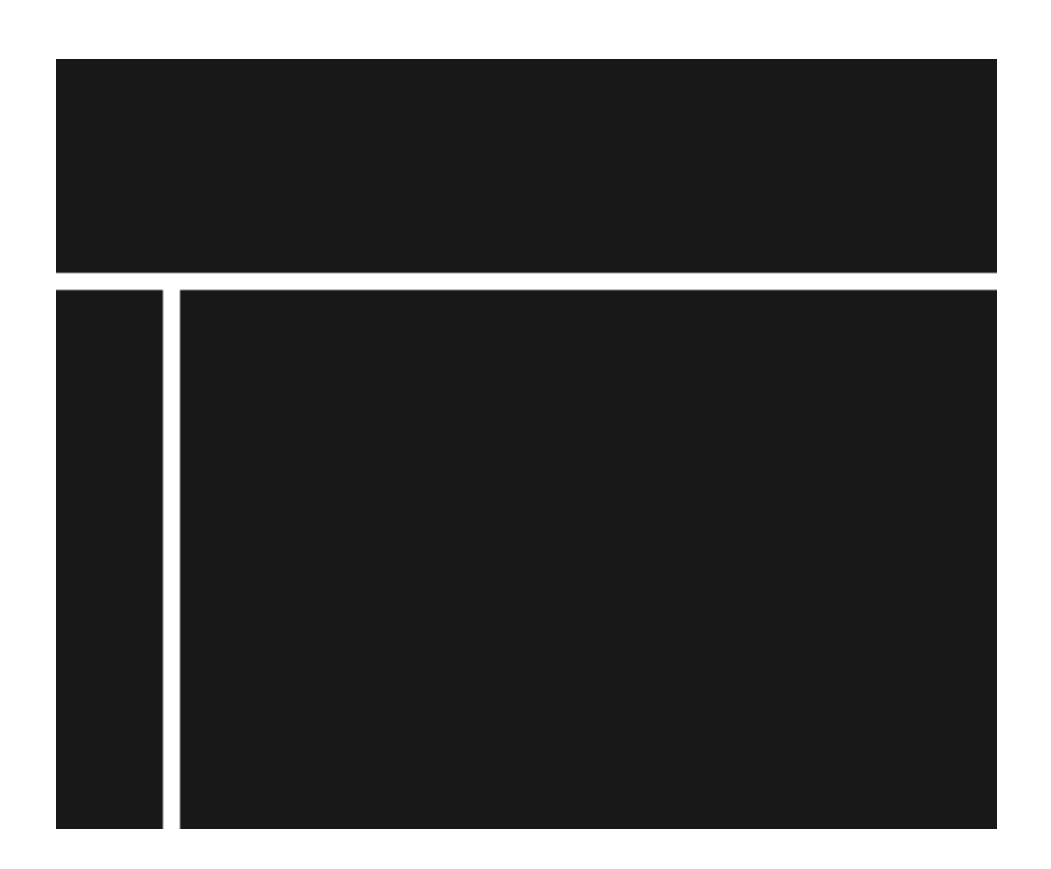

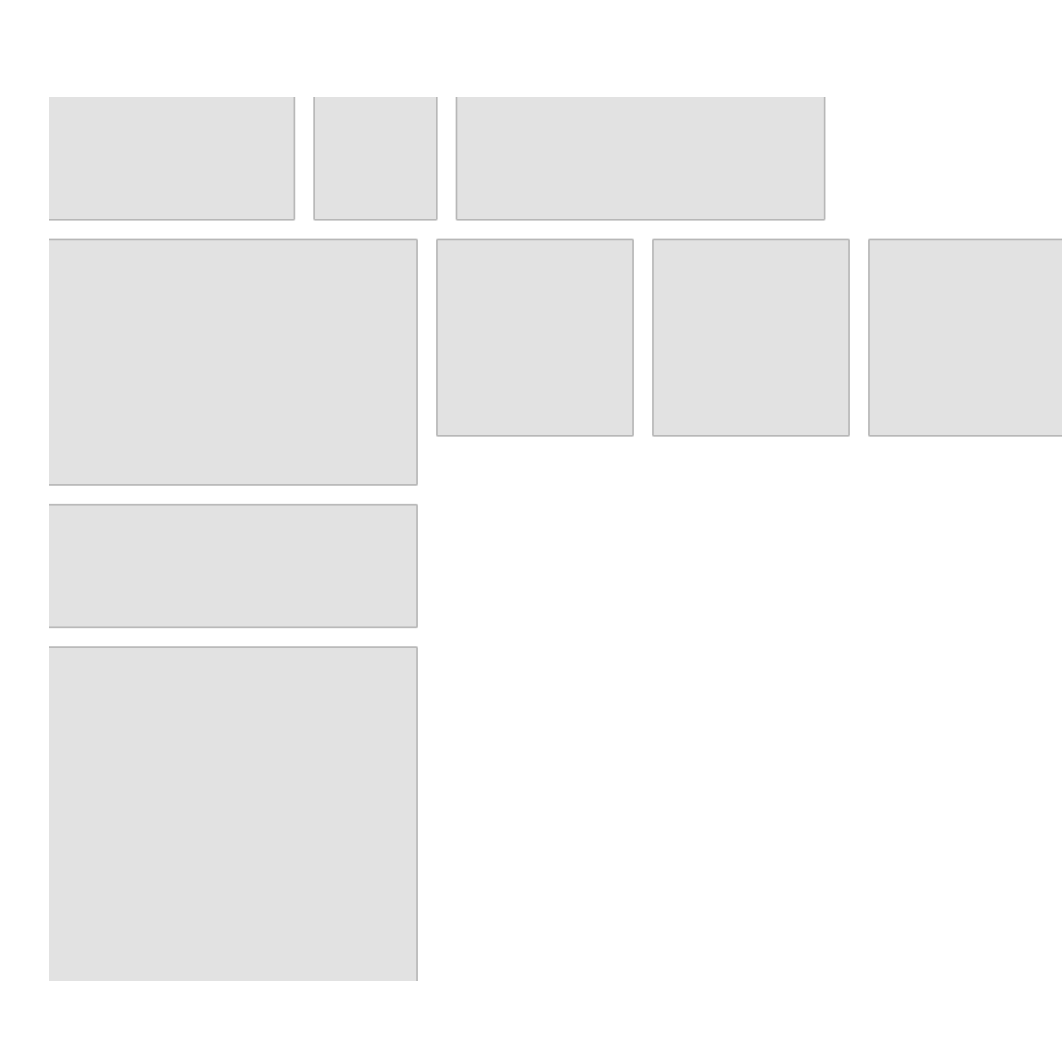

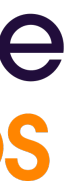

#### **Containers**

#### • dialog.ShowConfirm("Confirmation", "Are you enjoying this demo?", func(bool) {}, win)

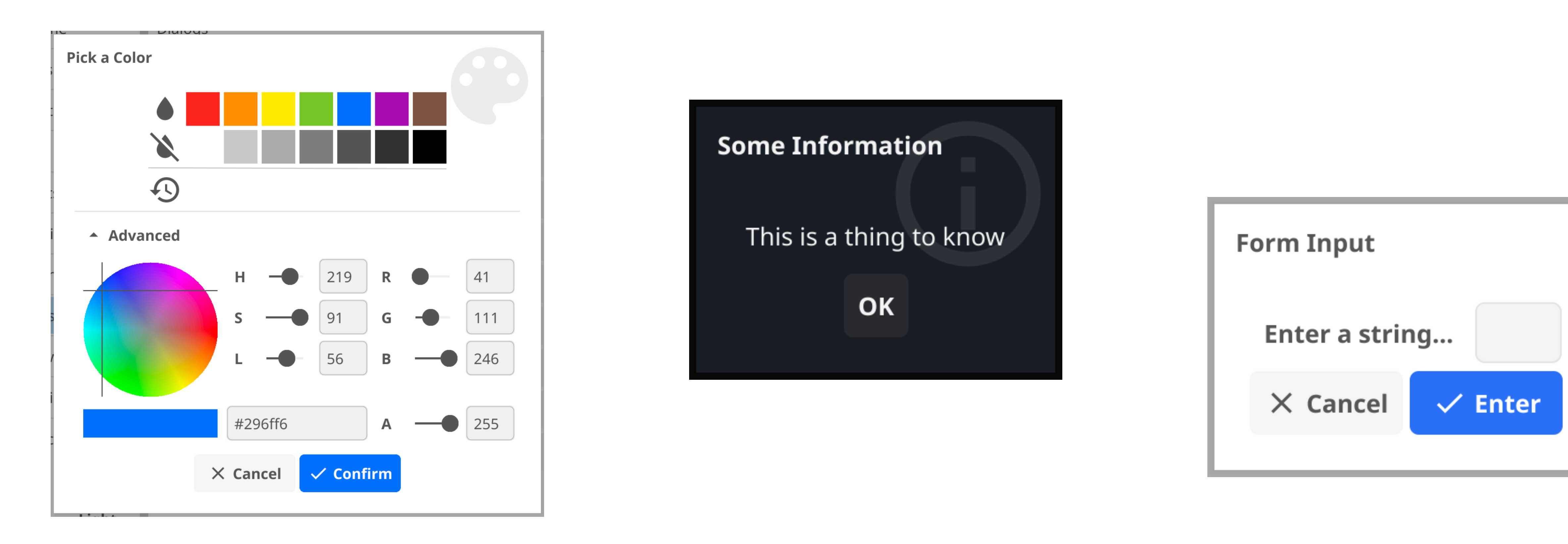

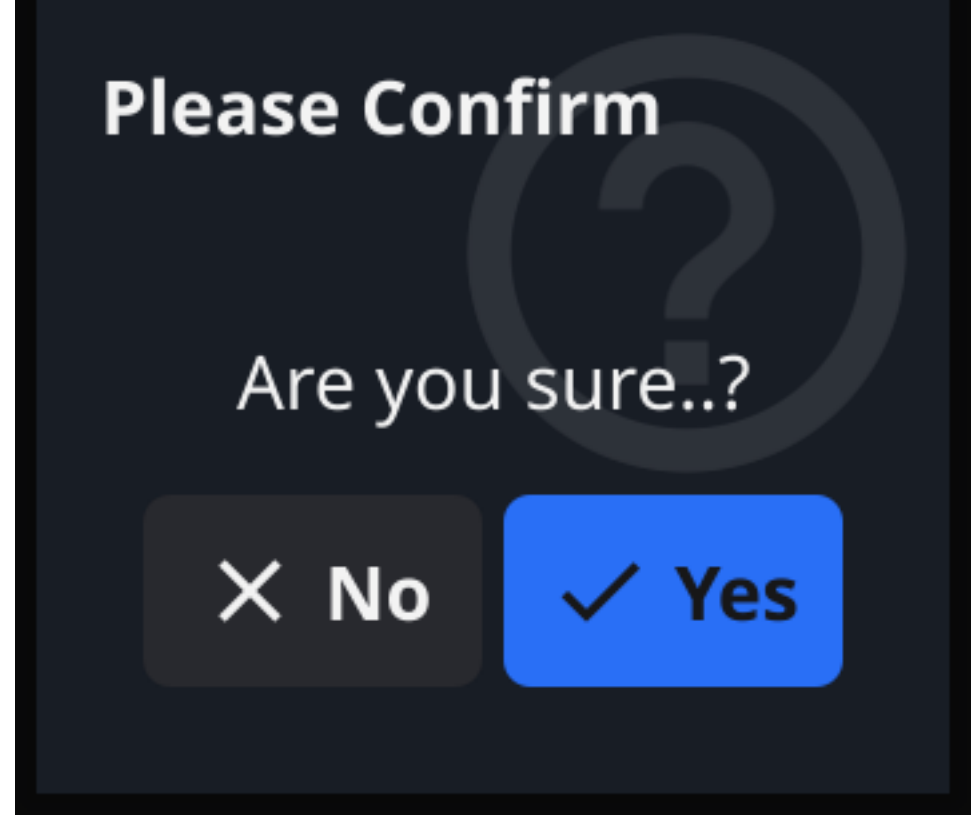

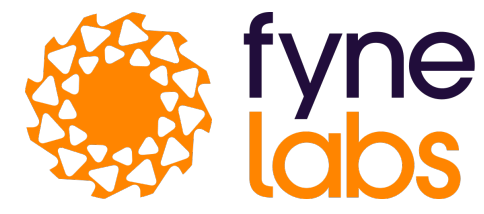

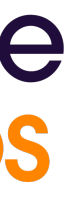

### **Dialogs**

## File and I/O

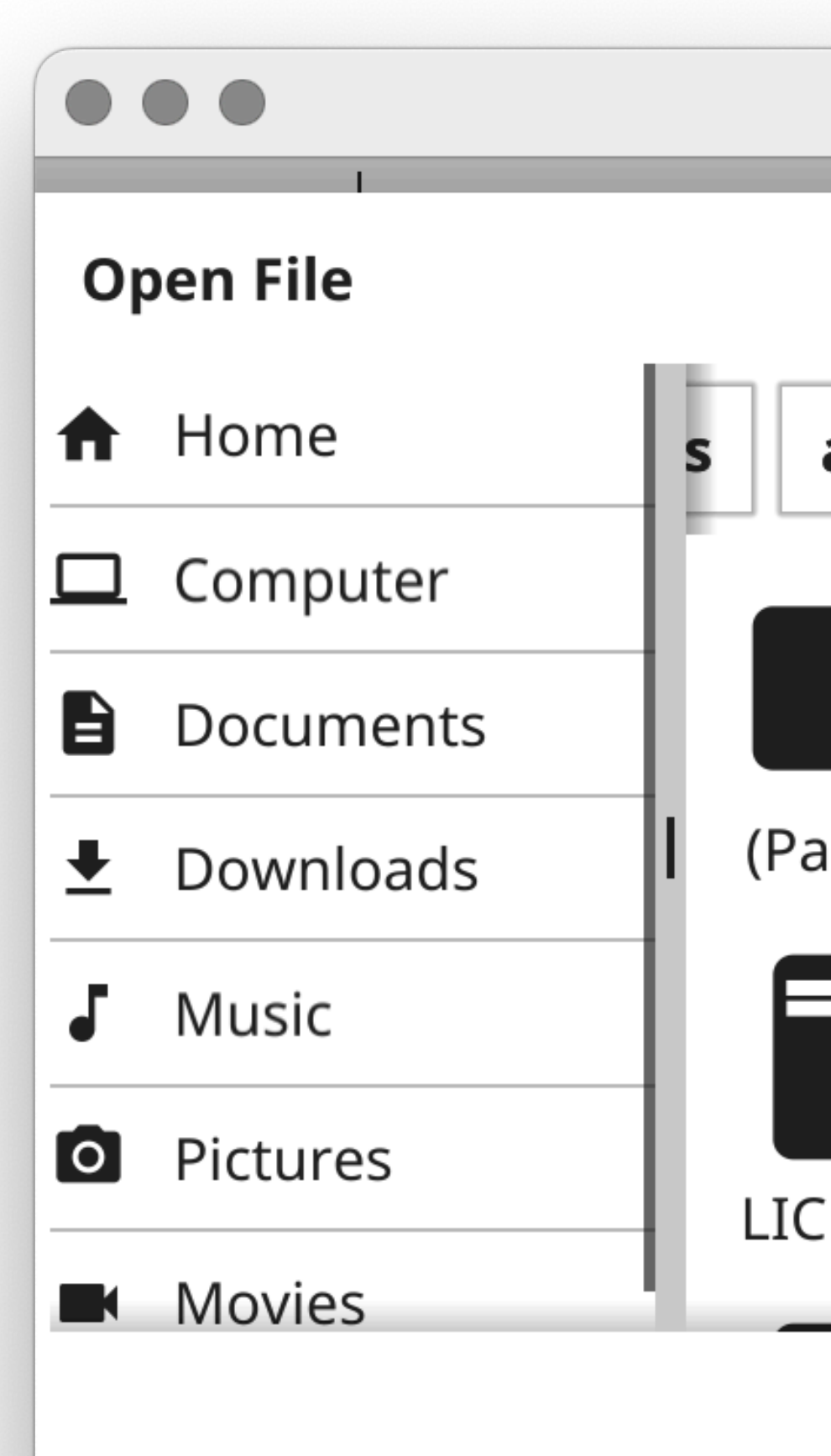

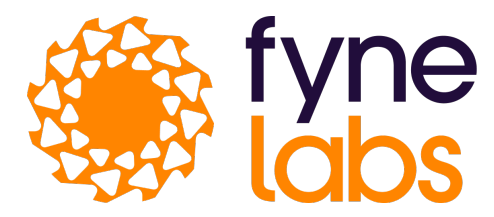

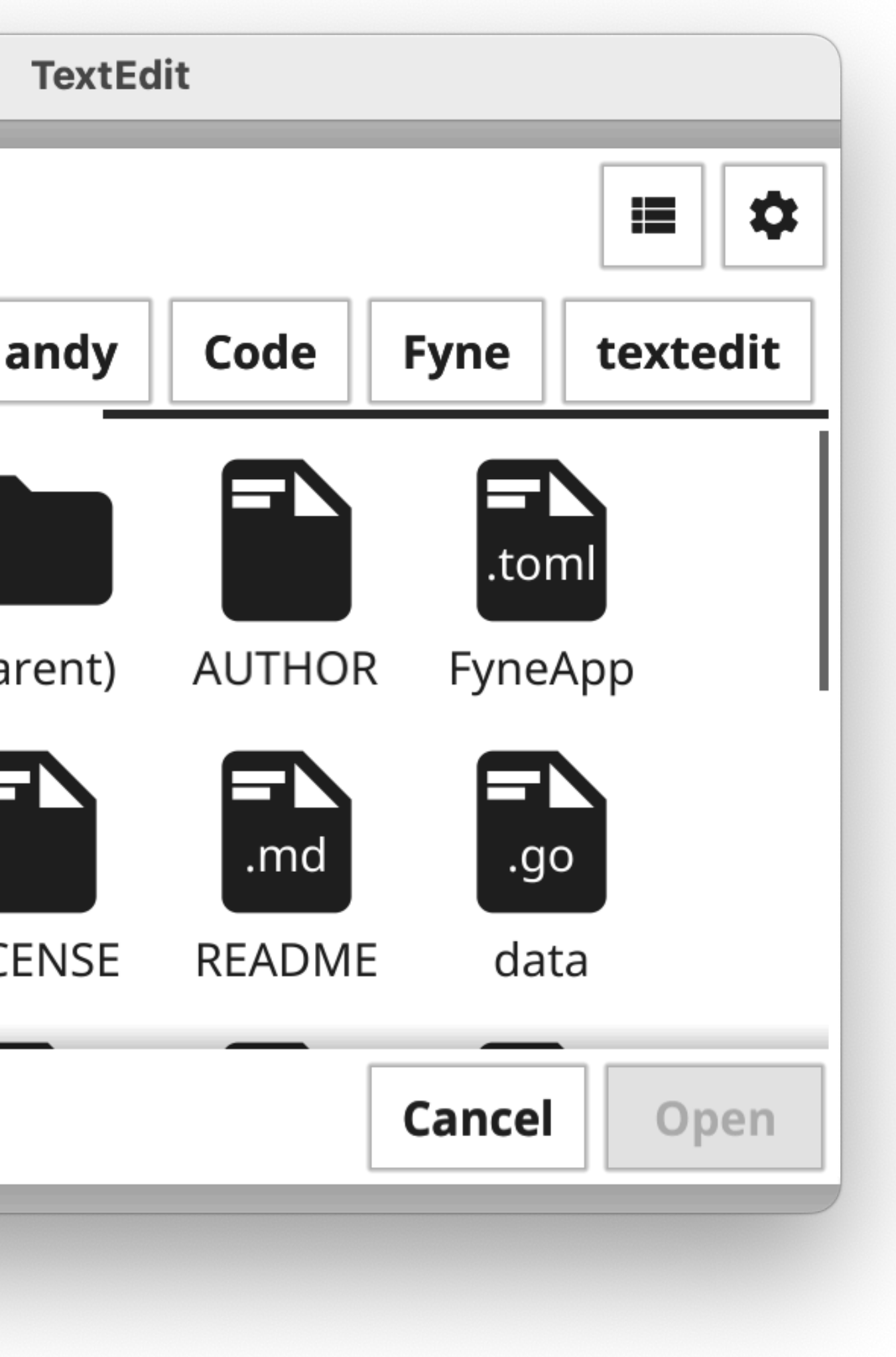

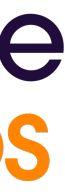

## **File and I/O - Code**

#### $\bullet\bullet\bullet$

```
func open() {
       if err := nildialog.ShowError(err, window)
           return
       if r == nilreturn
        }
       data, err := ioutil.ReadAll(r)if err == nil= r.Close()e.entry.SetText(string(data))
           savedURI := r.URI()} else {
           dialog.ShowError(err, window)
   }, window)
\}
```
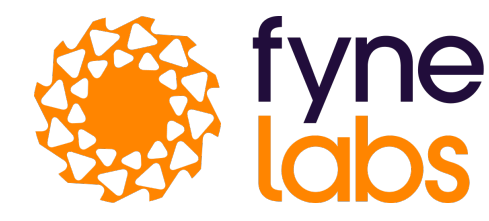

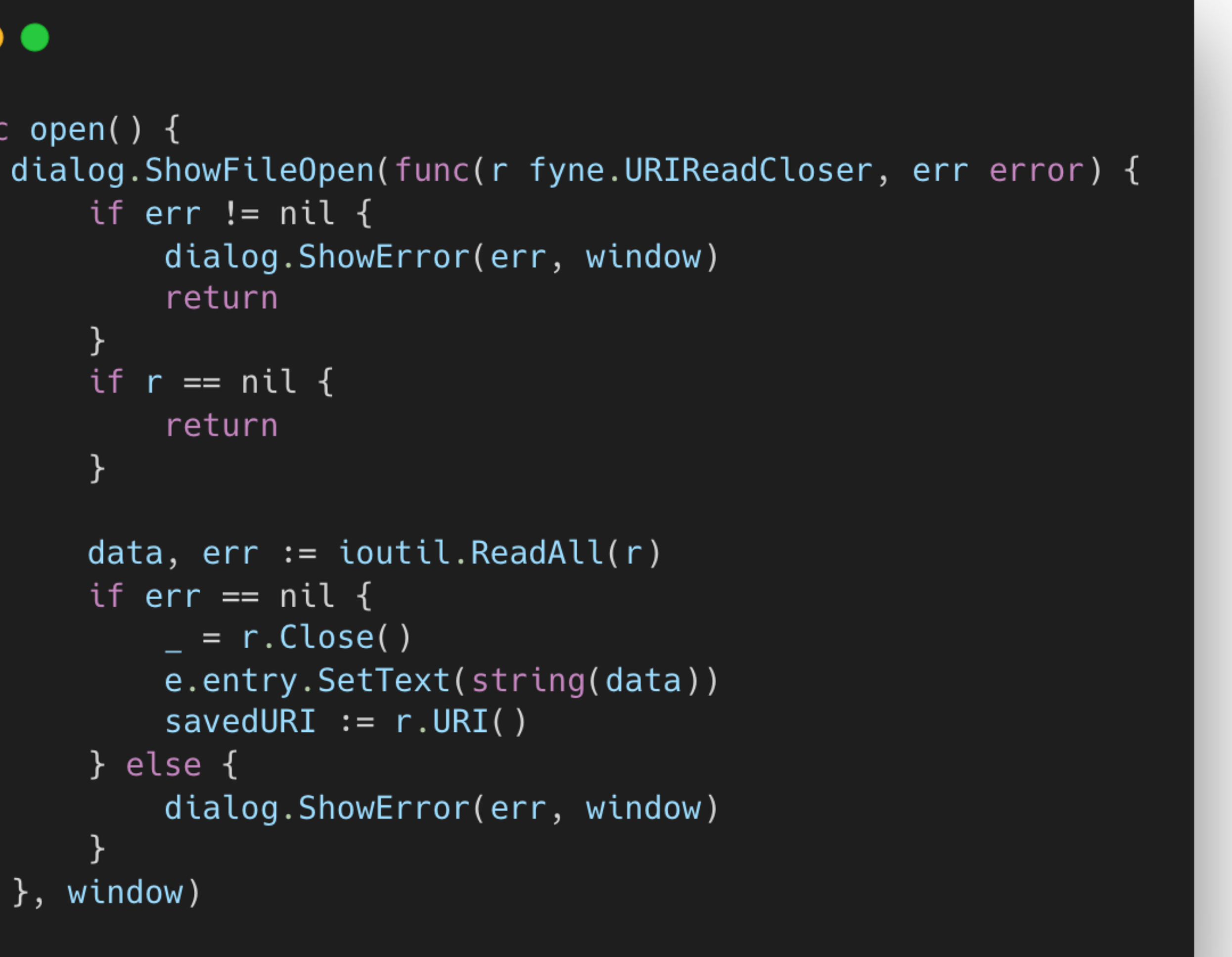

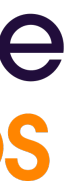

## **File and I/O - Data from anywhere**

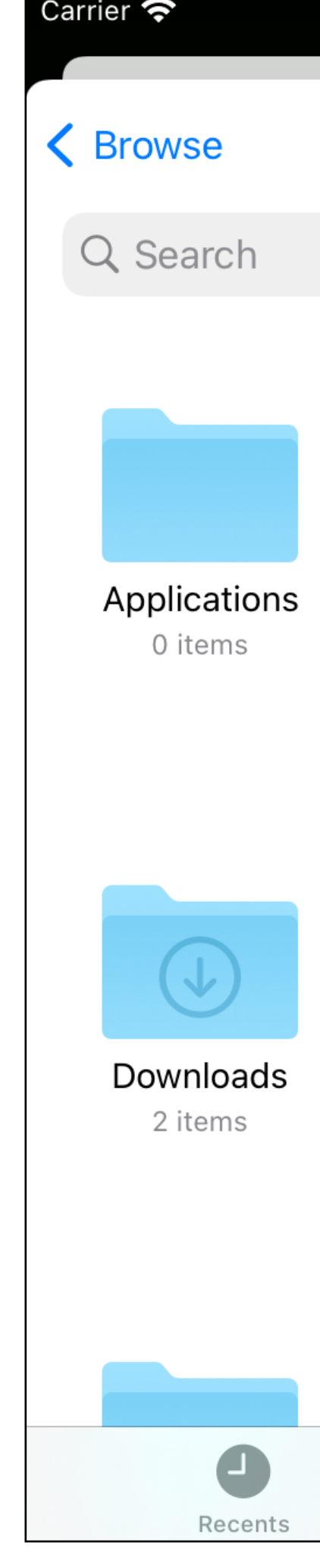

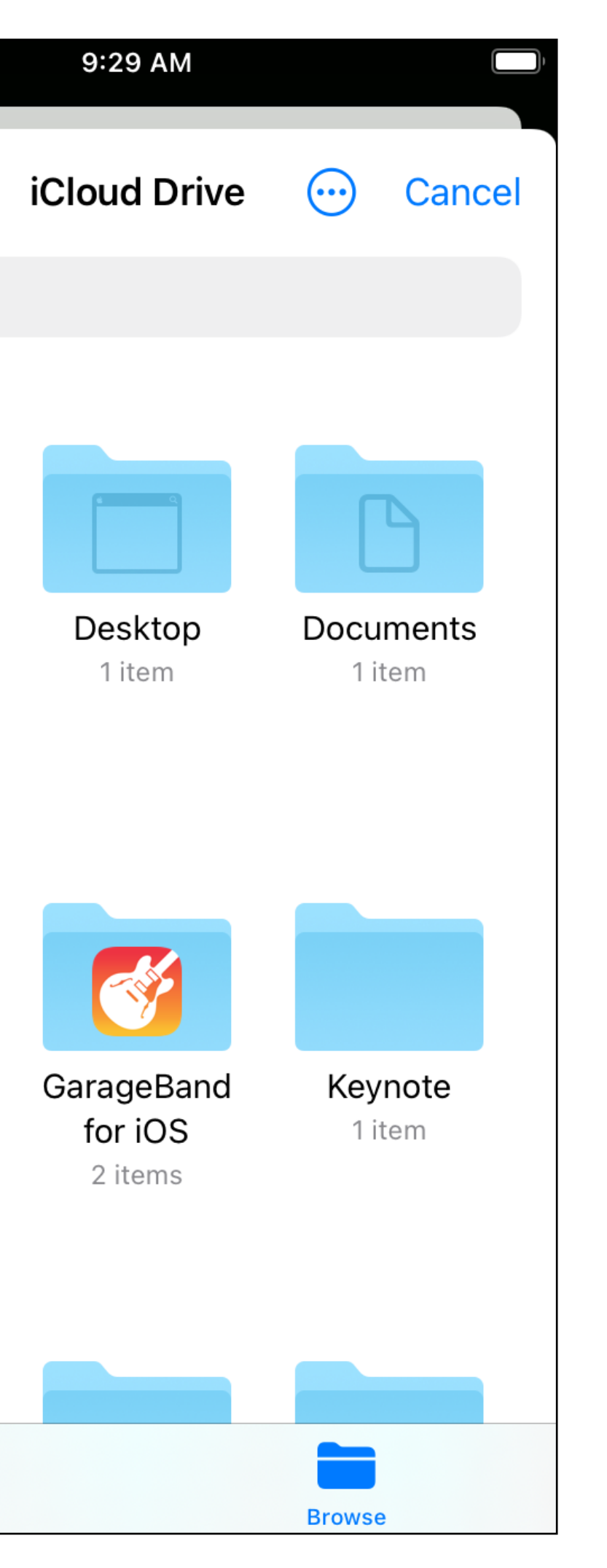

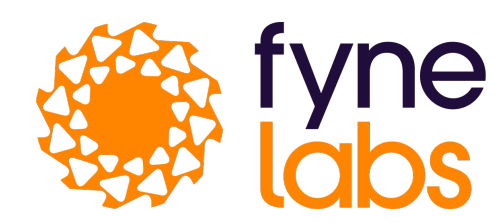

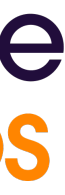

- Window.SetMainMenu
- (desktop.App).SetSystemTrayMenu()
- Use data binding to avoid some manual code
- So much more, see fyne\_demo: go install fyne.io/fyne/v2/cmd/fyne\_demo@latest

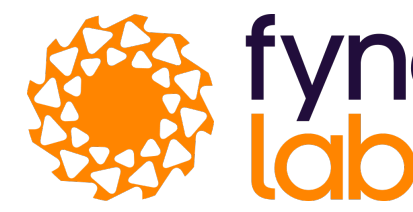

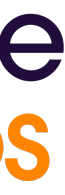

### **Additional possibilities…**

### **3rd party components too!**

- Just import package and call constructor
- Works like any widget
	- map := xWidget.NewMap()
	- $cmdline := terminalгNew()$

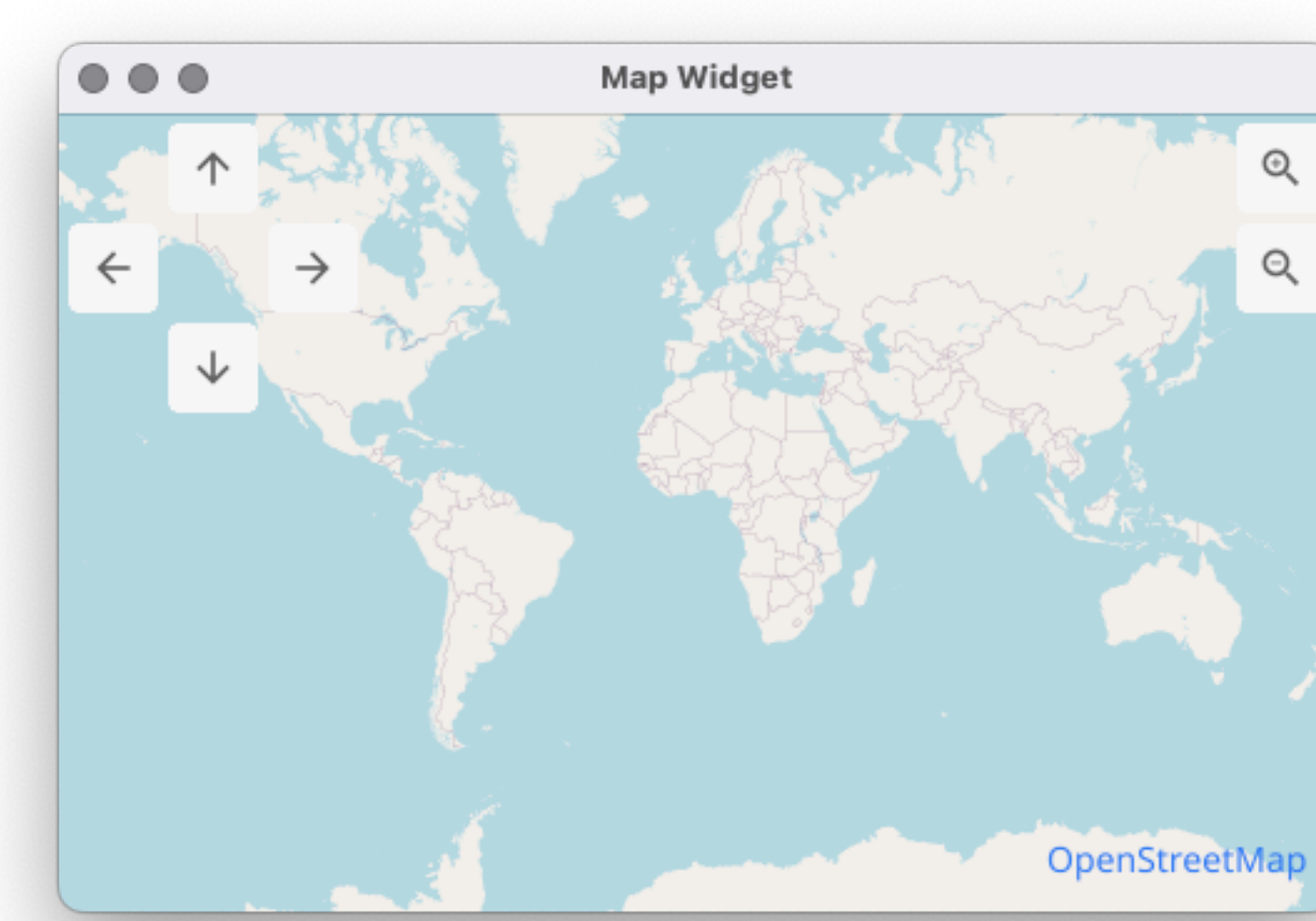

<https://github.com/fyne-io/fyne-x> https://addons.fyne.io

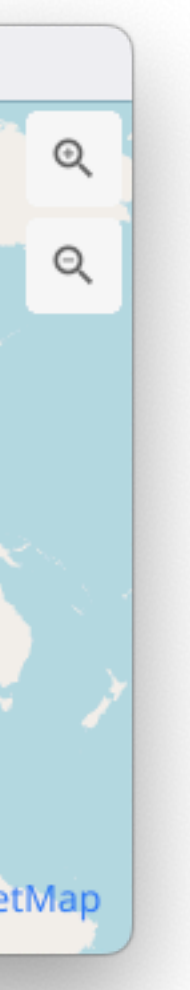

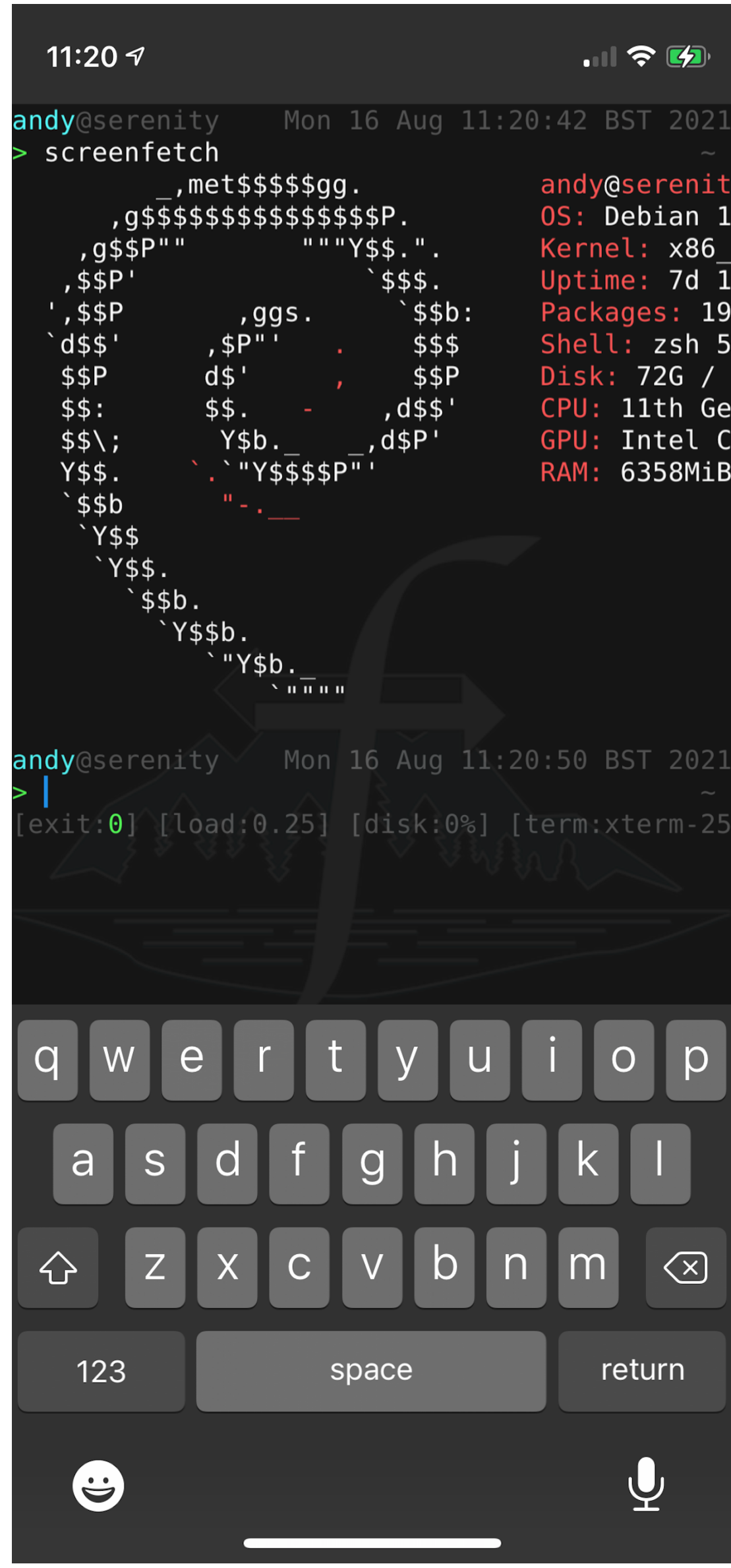

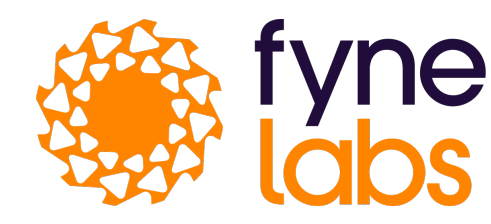

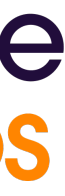

### **So many possibilities!**

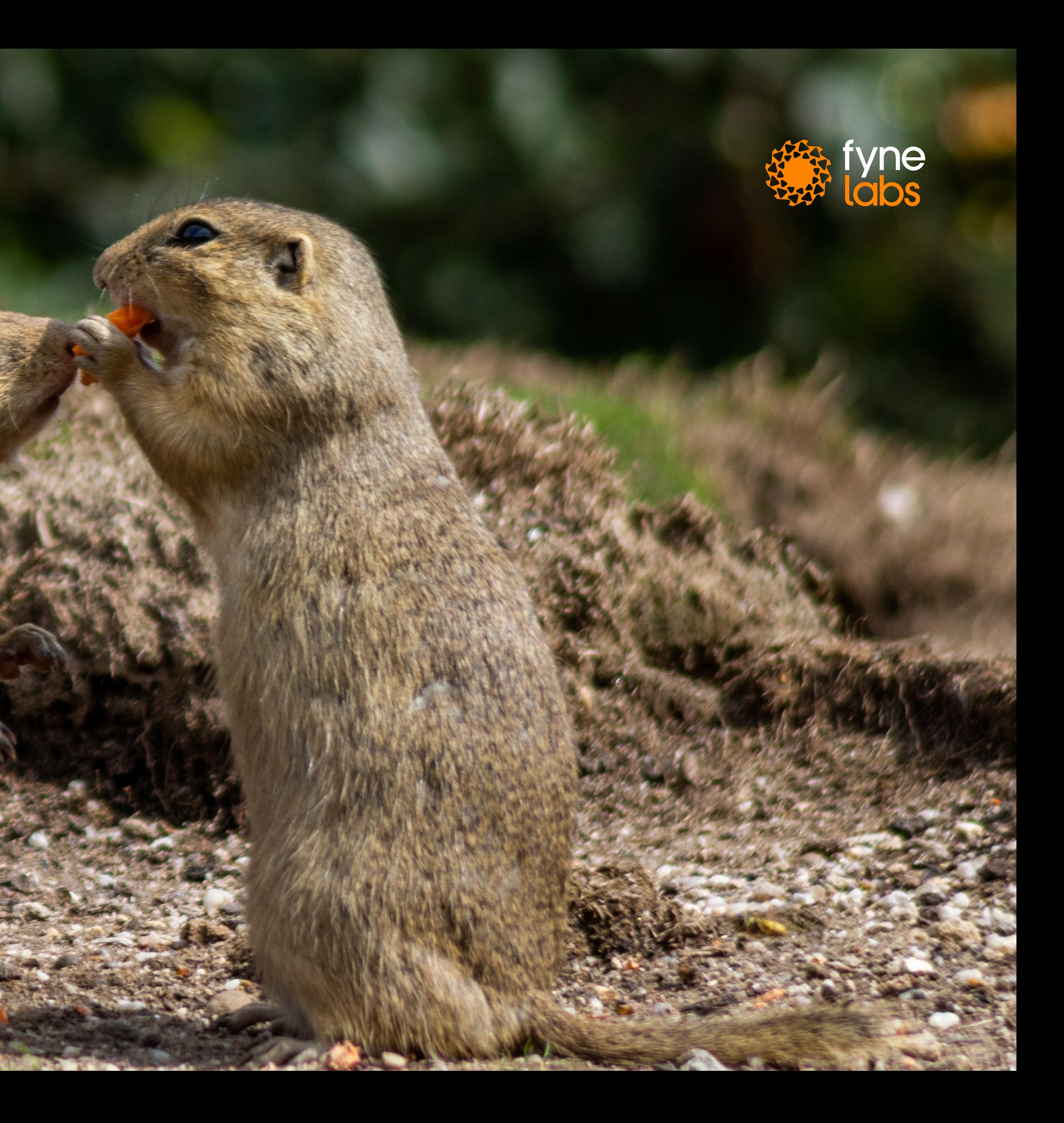

#### **Other Fyne apps**

Fyne Terminal: andy@teres-2: ~/Code/Go/src/github.com/fyne-io/terminal

#### screenfetch

 $\bullet\bullet\bullet$ 

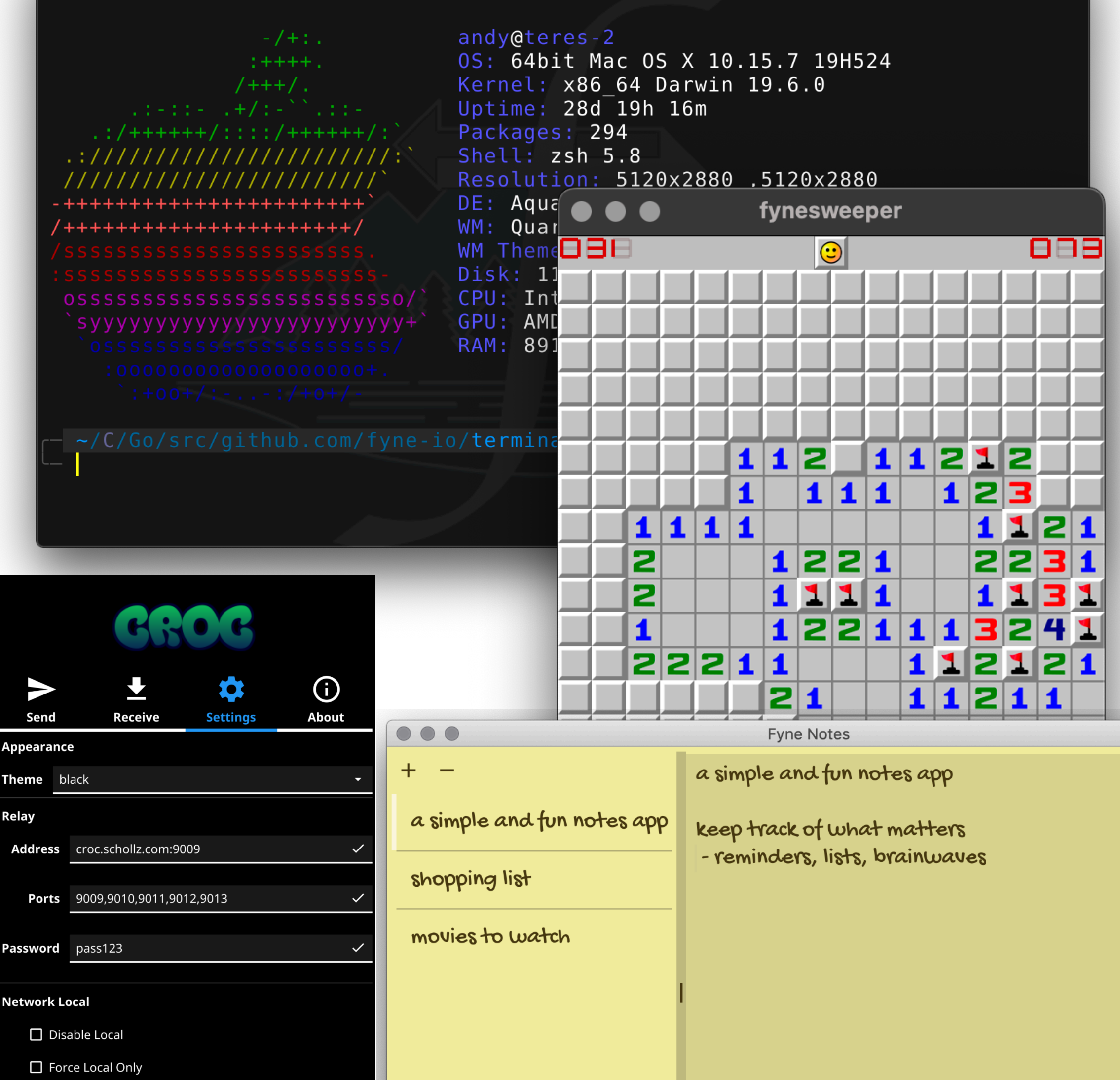

**Transfer Options** 

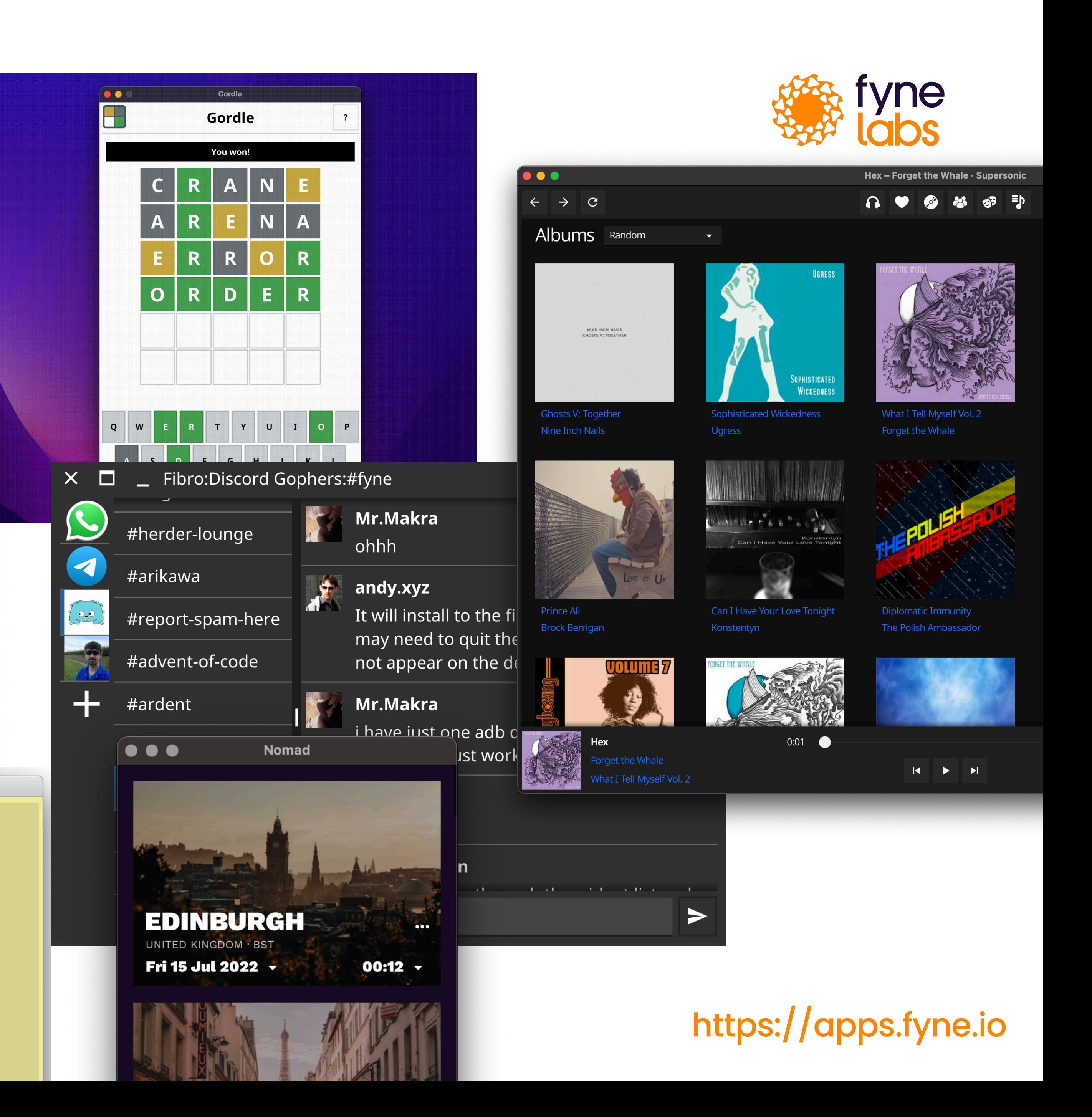

#### And FyshOS...

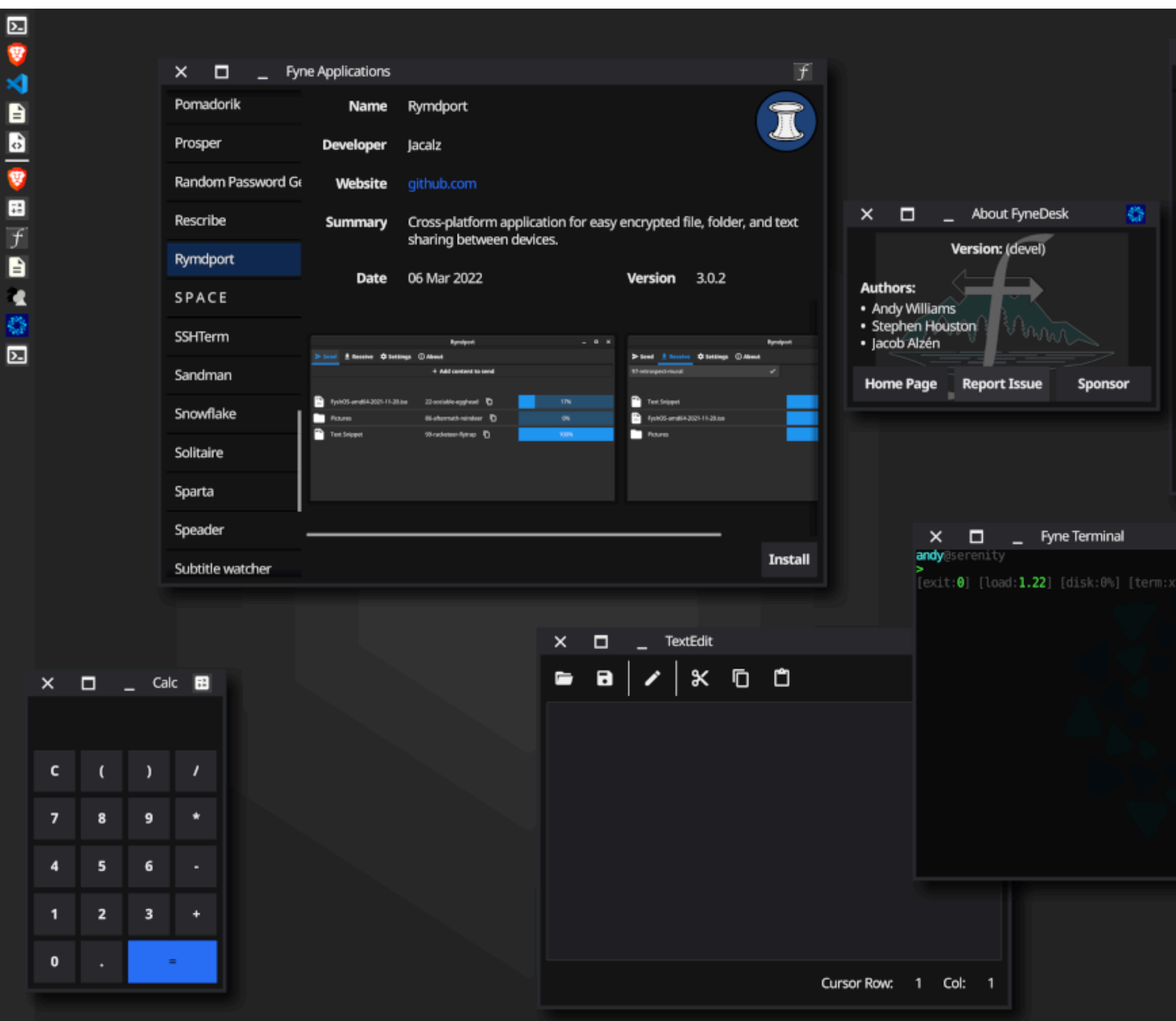

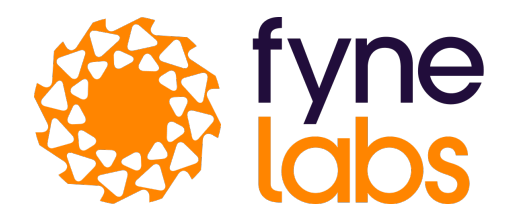

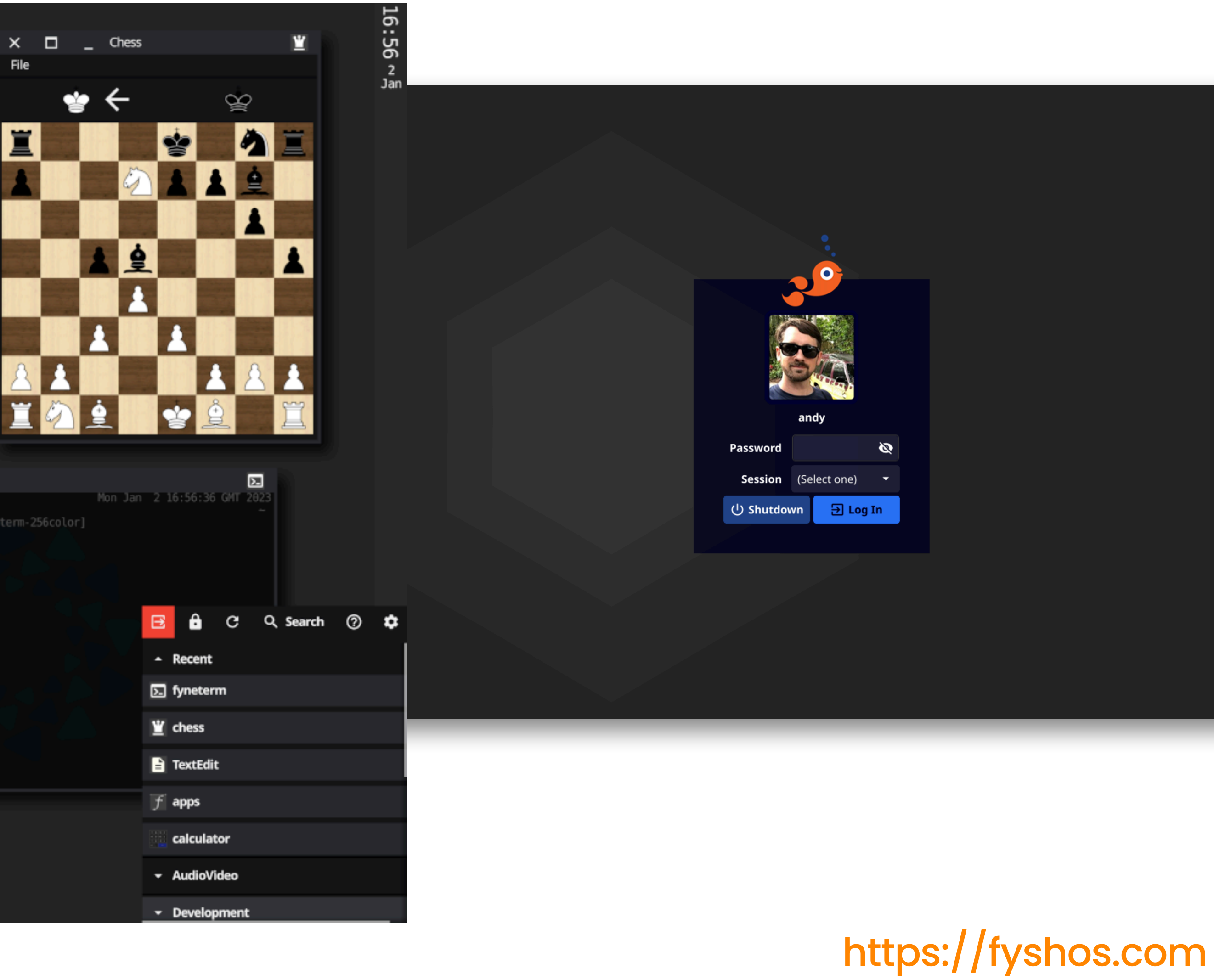

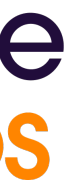

## **And Fysion!**

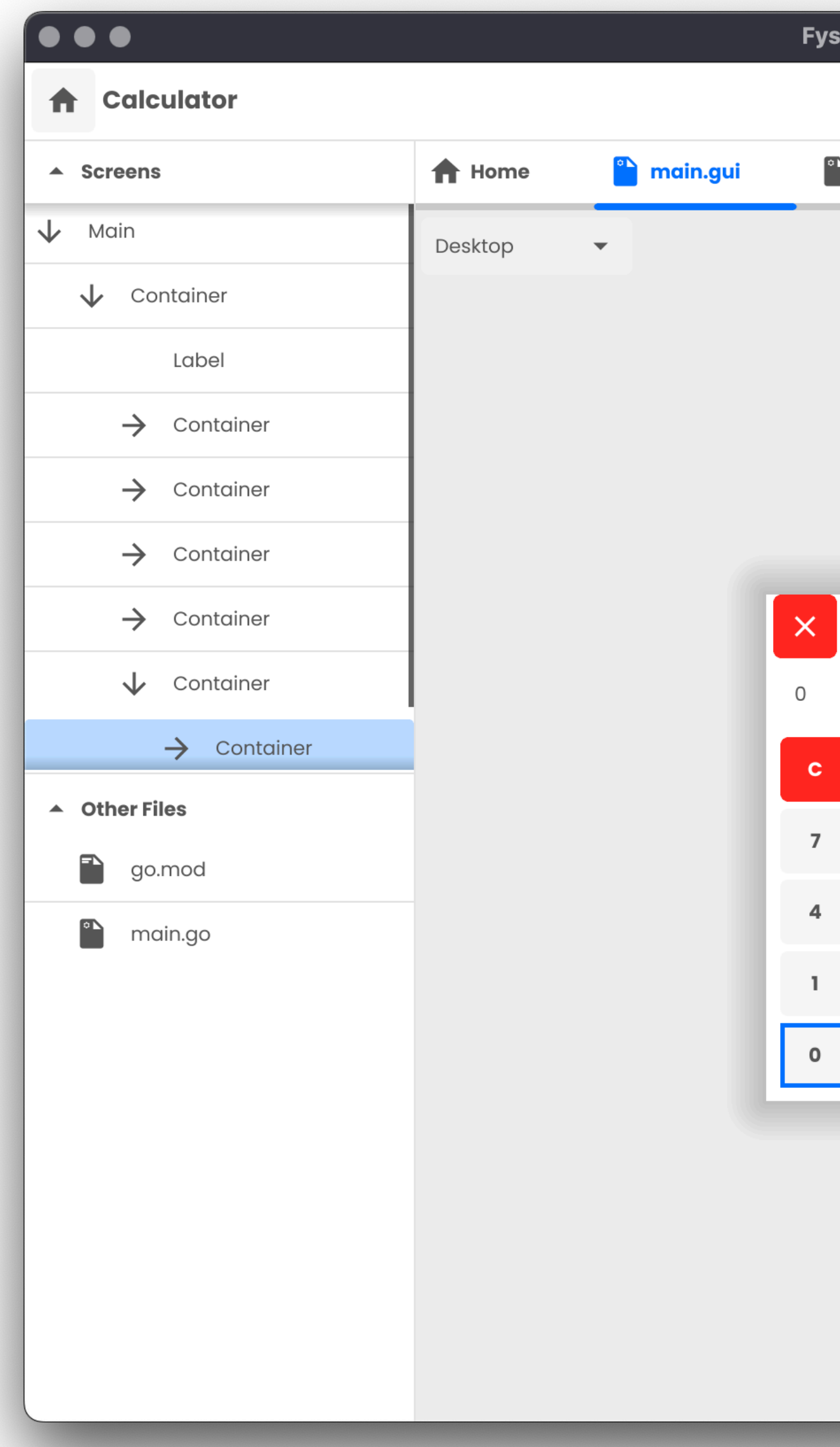

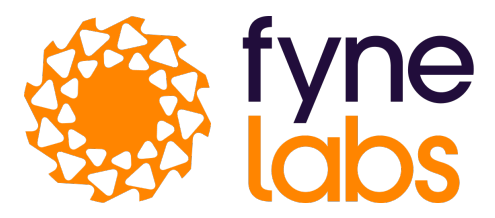

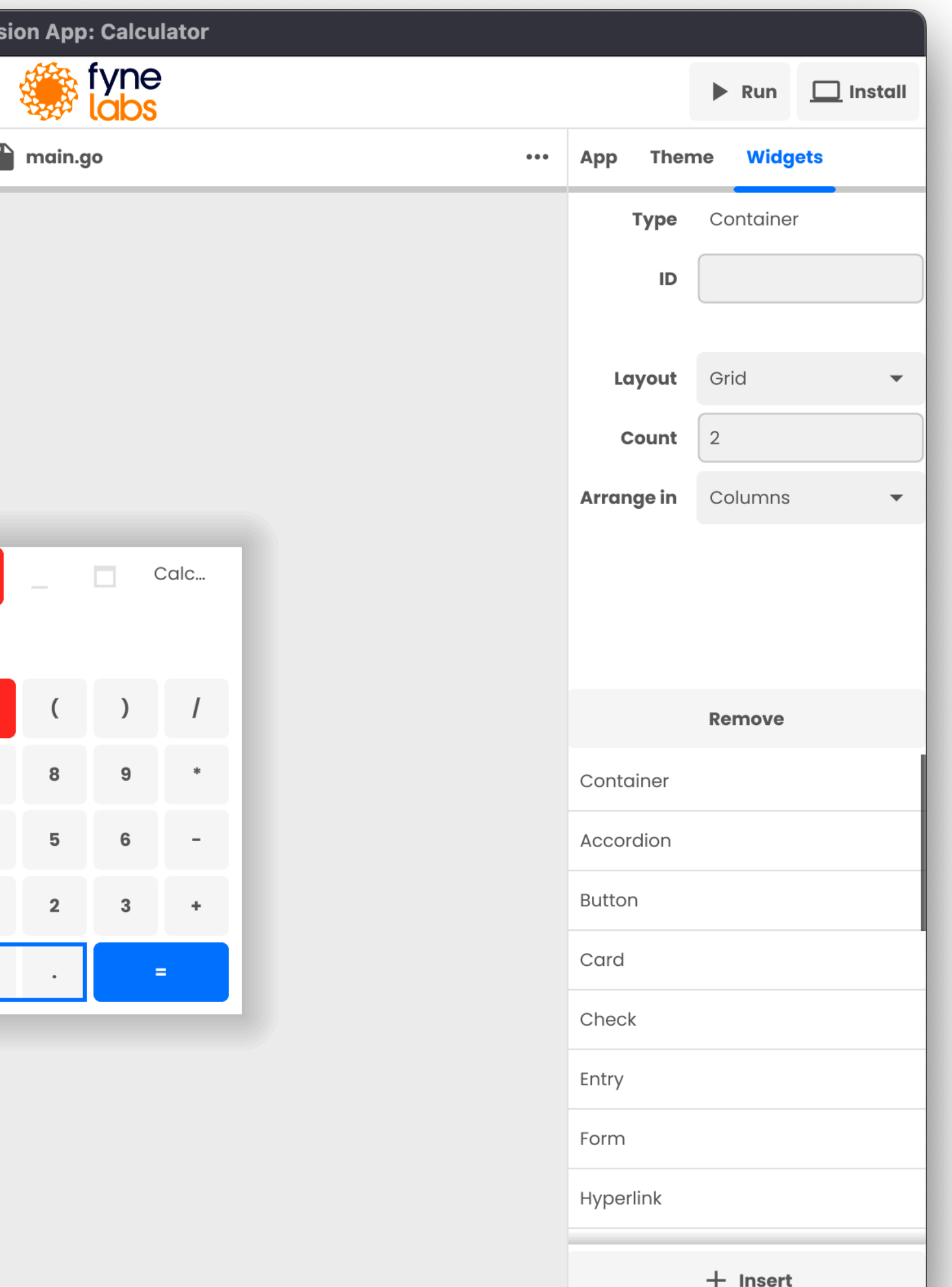

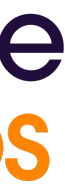

#### Hot off the GoLab press...

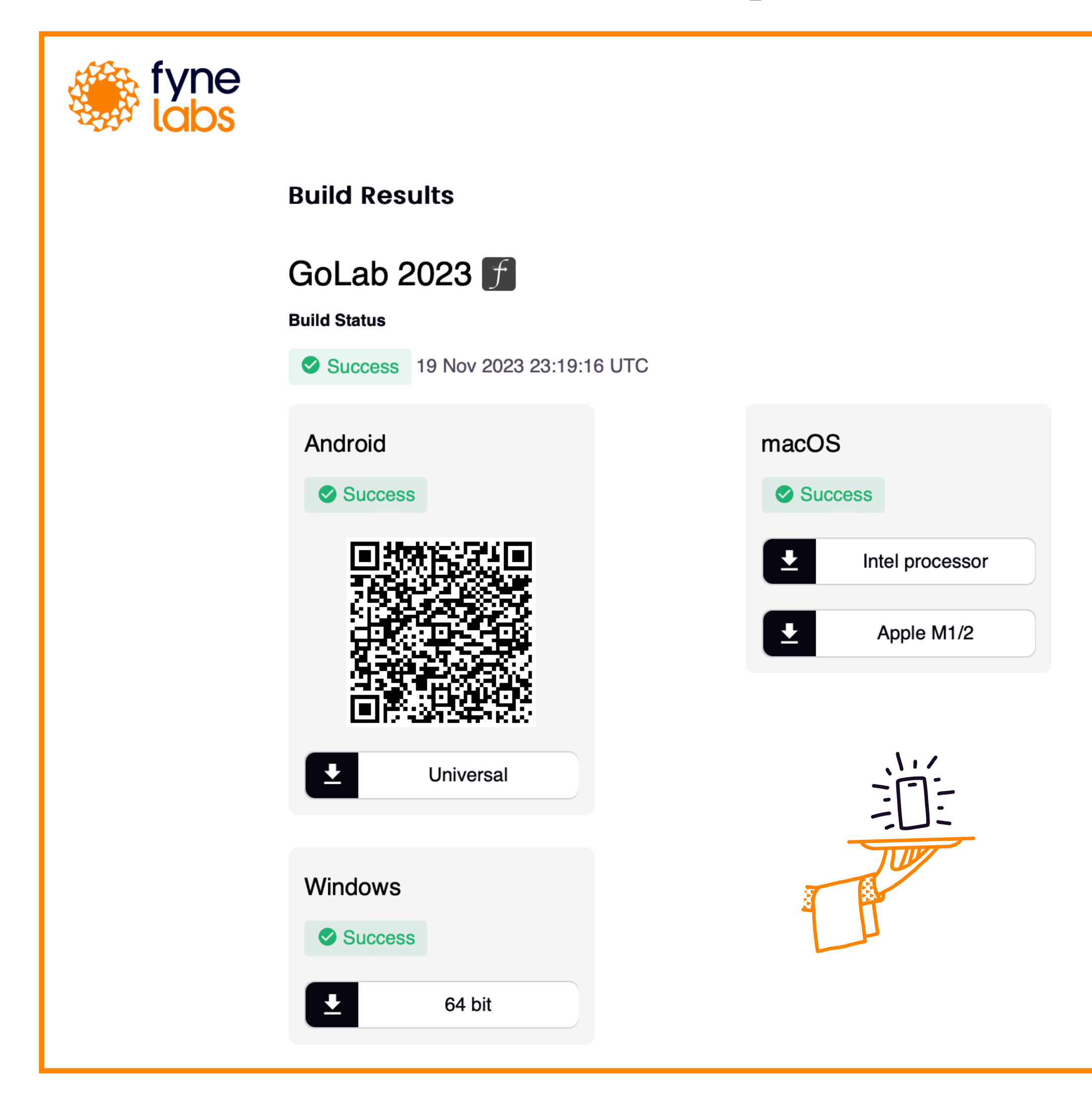

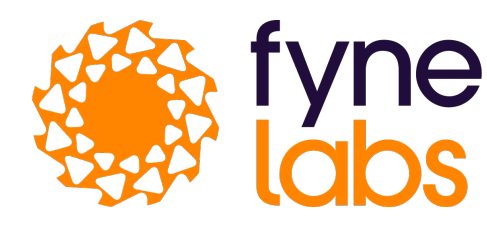

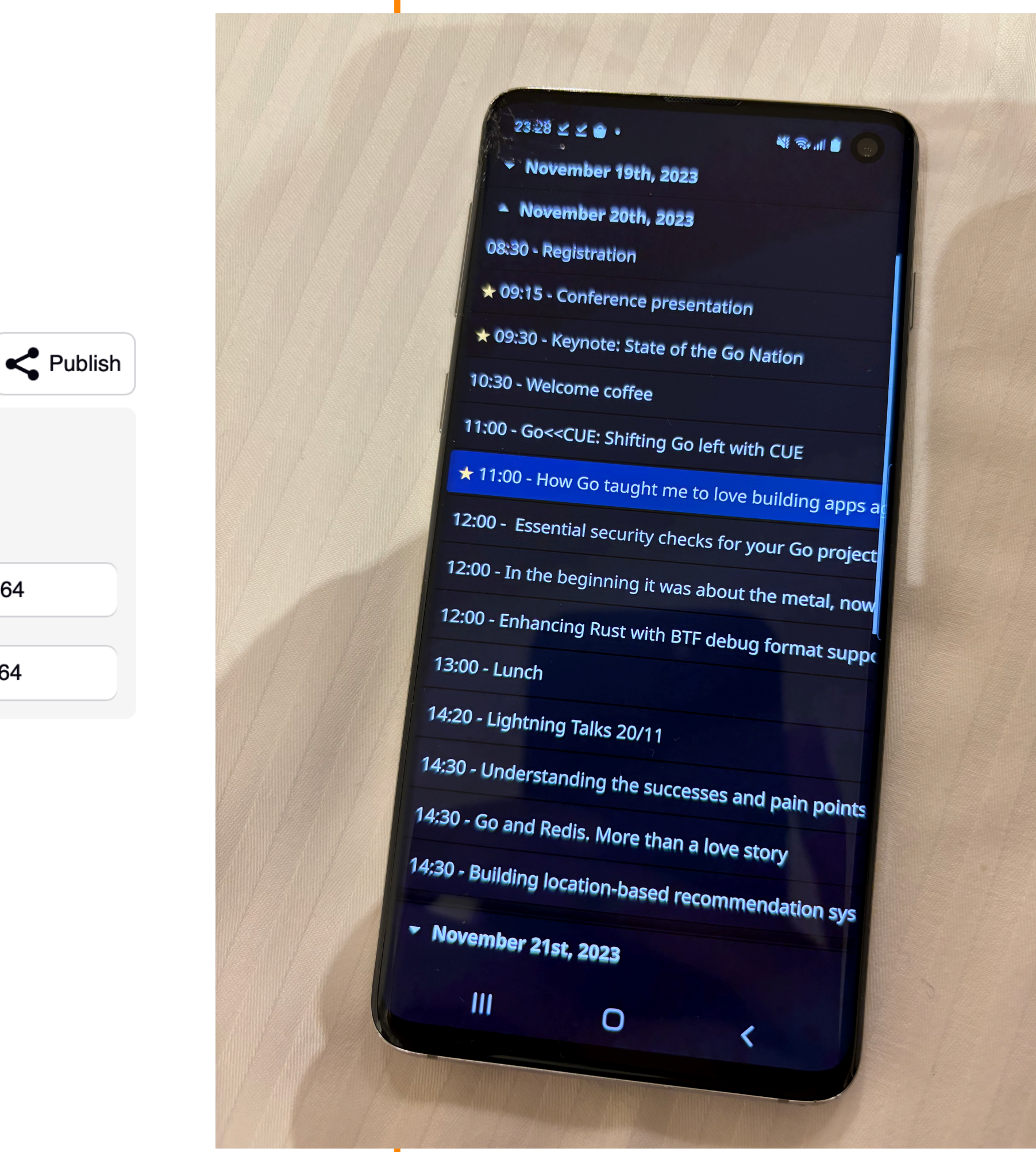

Linux

 $\overline{1}$ 

 $\overline{z}$ 

Success

Amd64

Arm<sub>64</sub>

https://github.com/thielepaul/golab-schedule-2023

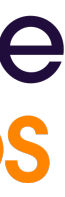

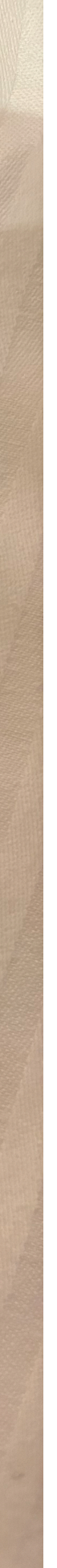

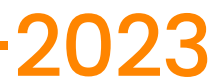

### **More about Fyne**

Learn more about using Fyne https://developer.fyne.io - https://www.youtube.com/@fyneio Read: Building Cross-Platform GUI Applications with Fyne <https://packtpub.com>/ - [https://amazon.com/](https://amazon.com)

Contribute to the project - Code, Test, Document, Design

https://github.com/fyne-io/fyne/

Sponsor us!

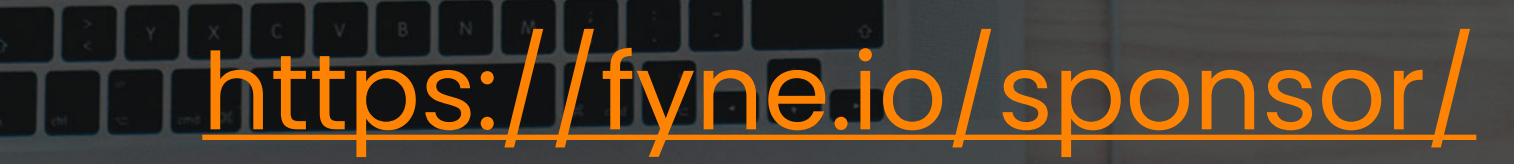

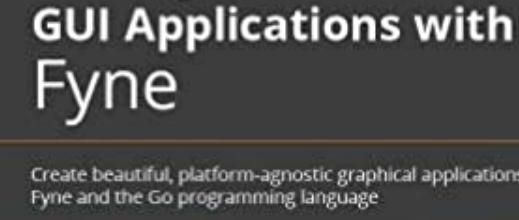

**Building Cross-Platform** 

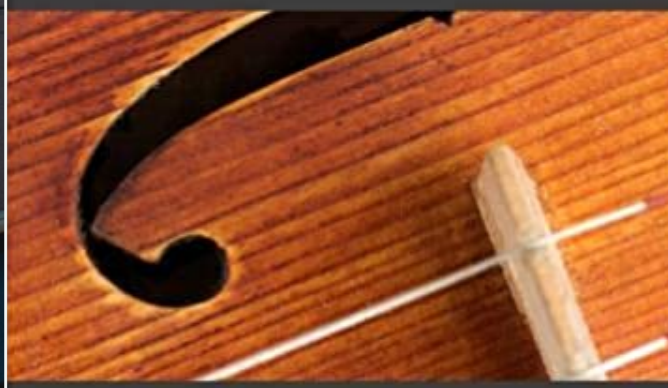

**Andrew Williams** 

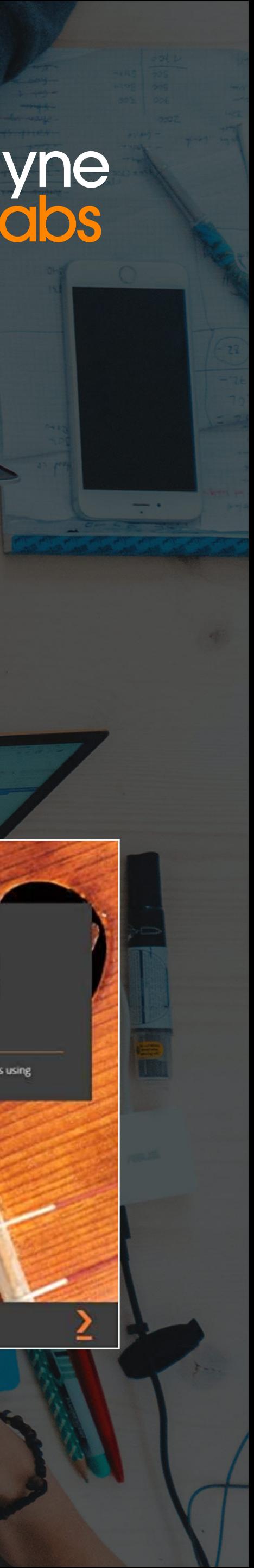

Thank you and the settlement of the settlement of the settlement of the settlement of the settlement of the settlement of the settlement of the settlement of the settlement of the settlement of the settlement of the settle

**Read fyne** 

andy@fynelabs.com

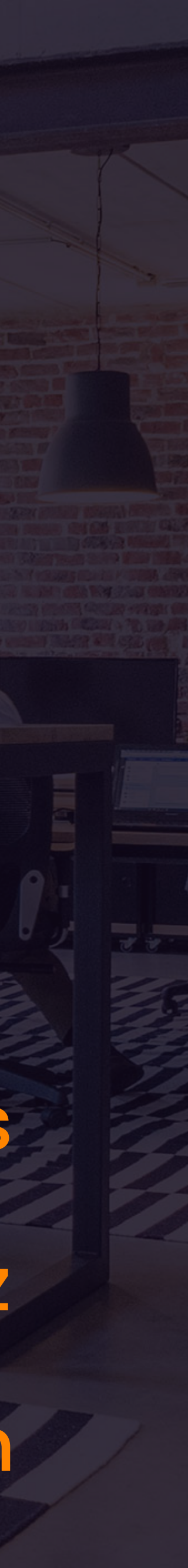

# @andydotxyz